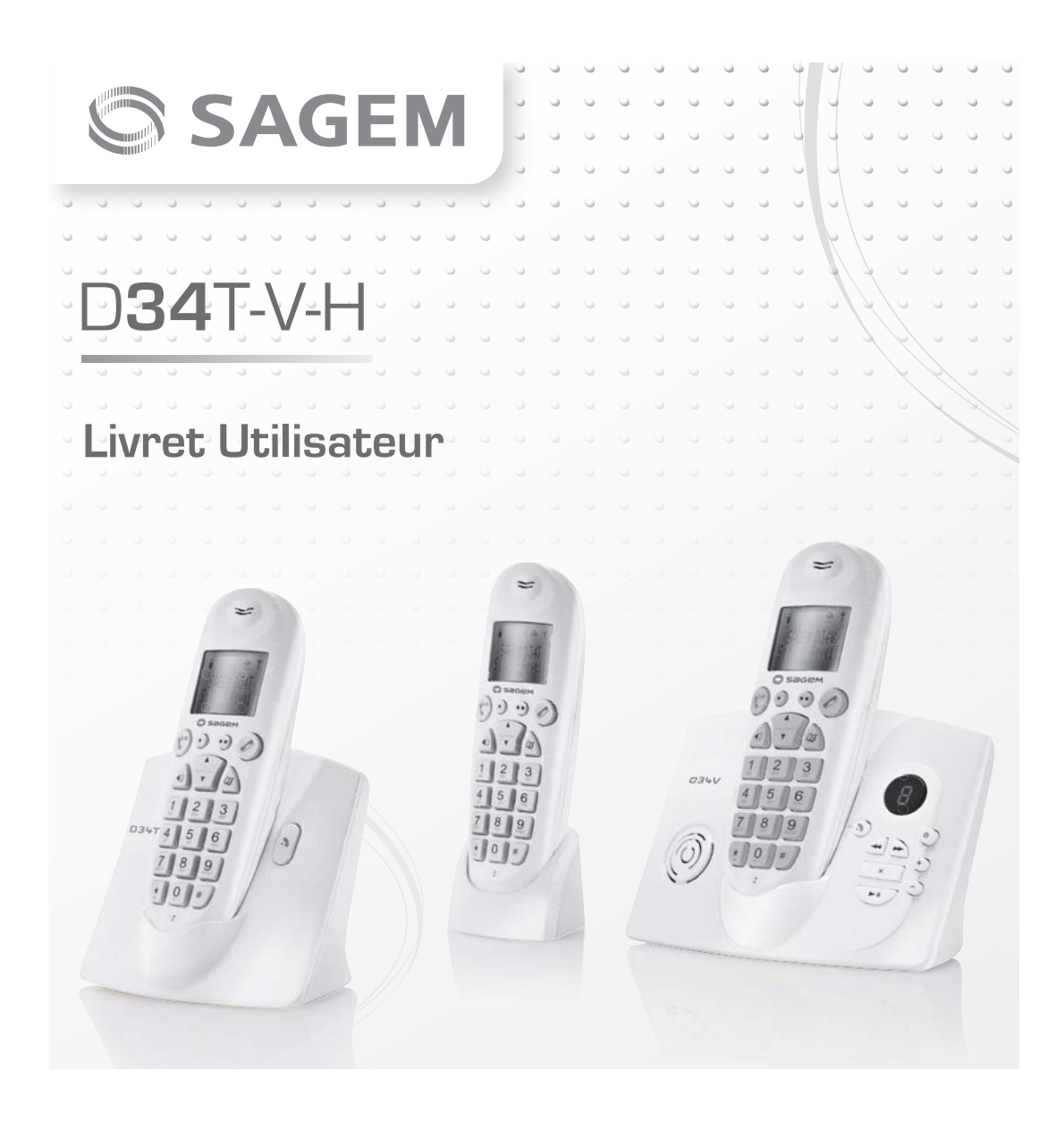

# **Synoptique des menus**

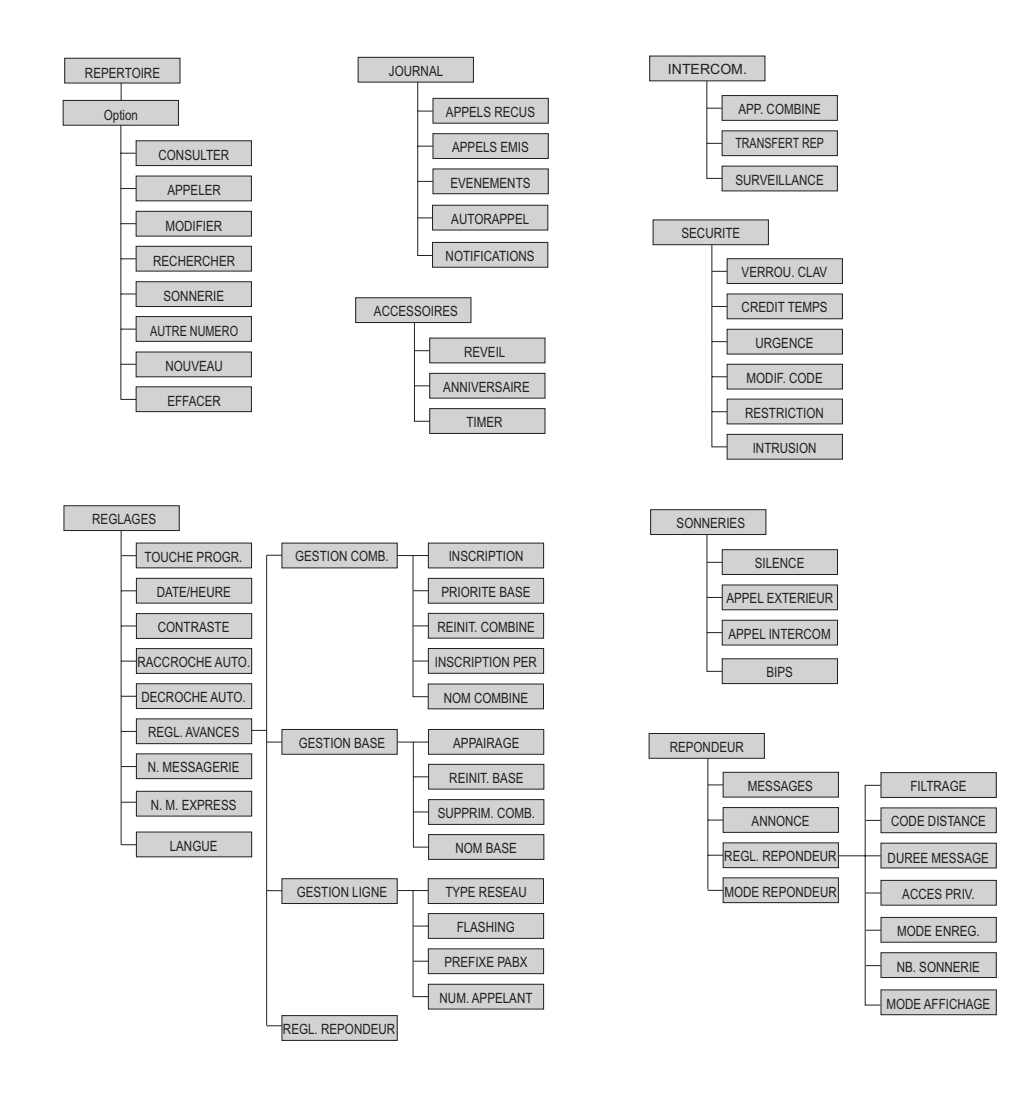

# *Préliminaires*

Cher client,

Vous venez d'acquérir un téléphone DECT Sagem et nous vous remercions de la confiance que vous nous accordez. Pour votre confort et votre sécurité, nous vous engageons à lire attentivement le paragraphe suivant : Recommandations et consignes de sécurité.

Ce matériel a été fabriqué avec le plus grand soin, si vous rencontrez des difficultés lors de son utilisation, nous vous recommandons de parcourir ce livret d'utilisation. Vous pouvez également trouver ces informations sur le site :

**http://www.sagem-communications.com/support**

#### *Recommandations et consignes de sécurité*

- Ne pas installer votre téléphone DECT ni dans une pièce humide (salle d'eau, salle de bains, buanderie, cuisine, etc..) à moins de 1,50 m d'un point d'eau, ni en extérieur. Votre appareil doit être utilisé à une température comprise entre 5°C et 45°C.
- Utilisez exclusivement le bloc secteur fourni, raccordez celui-ci sur le secteur conformément aux instructions d'installation de ce livret et aux indications portées sur l'étiquette d'identification apposée sur celui-ci (tension, courant, fréquence du réseau électrique).
- Par précaution, en cas de danger, les adaptateurs secteur servent de dispositif de sectionnement de l'alimentation 230 V. Ils doivent être situés à proximité de l'appareil et être aisément accessibles.
- Cet appareil a été conçu en vue de son raccordement sur le réseau téléphonique public commuté (RTPC). En cas de problème vous devez en premier lieu contacter votre fournisseur. Utilisez uniquement le cordon téléphonique fourni.
- Pour votre sécurité ne placez jamais votre combiné sur la base sans ses batteries, ou sans sa trappe batterie, vous risquez un choc électrique.
- Pour ne pas risquer d'endommager votre combiné, utilisez uniquement des batteries du type NiMH 1.2 V 650 mAh rechargeables homologuées de format AAA, n'utilisez jamais de piles non rechargeables.

Placez les batteries dans le logement batteries du combiné en respectant la polarité.

Les piles et batteries, les emballages et les équipements électriques et électroniques (EEE), doivent être mis au rebut, conformément aux instructions du chapitre "Environnement" de ce manuel.

- Votre téléphone DECT dispose d'une portée radio d'environ 50 mètres en intérieur et jusqu'à 300 mètres dans un espace dégagé. La présence immédiate de masses métalliques (d'une télévision par exemple) ou de tout appareil électrique est susceptible de réduire la portée.

- Certains équipements médicaux, sensibles ou sécuritaires peuvent être perturbés par les transmissions radio de votre appareil ; dans tous les cas, nous vous invitons à respecter les recommandations de sécurité.
- Dans les zones à risque d'orages fréquents, nous vous conseillons de protéger votre ligne téléphonique avec un dispositif de protection contre les surtensions électriques. **Cet équipement n'est pas fonctionnel en cas de**

#### **coupure secteur. Pour les appels d'urgence utilisez un poste auto alimenté par la ligne.** Le marquage CE atteste de la conformité du produit aux

exigences essentielles de la directive 1999 / 5 / CE du Parlement et du Conseil Européen concernant les équipements hertziens et les équipements terminaux de télécommunication, pour la sécurité et la santé des usagers, pour les perturbations électromagnétiques. En complément, il utilise efficacement le spectre de fréquences attribué aux communications terrestres et spatiales pour éviter les interférences dommageables.

La déclaration de conformité peut être consultée sur le site **www.sagem-communications.com** rubrique "**support**" ou peut être demandée à l'adresse suivante : **Sagem Communications SAS - Customer relations** 

# department

4 rue du Petit Albi - 95800 Cergy Saint-Christophe - France

# *Table des matières*

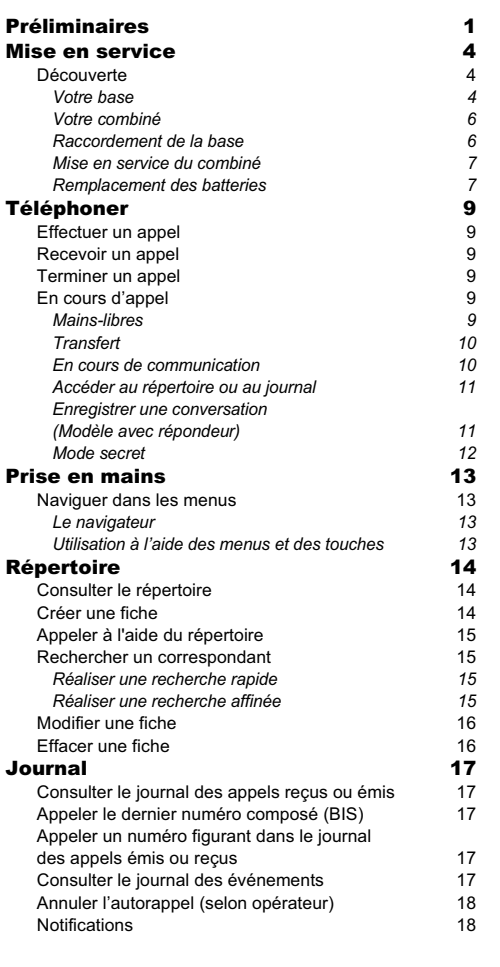

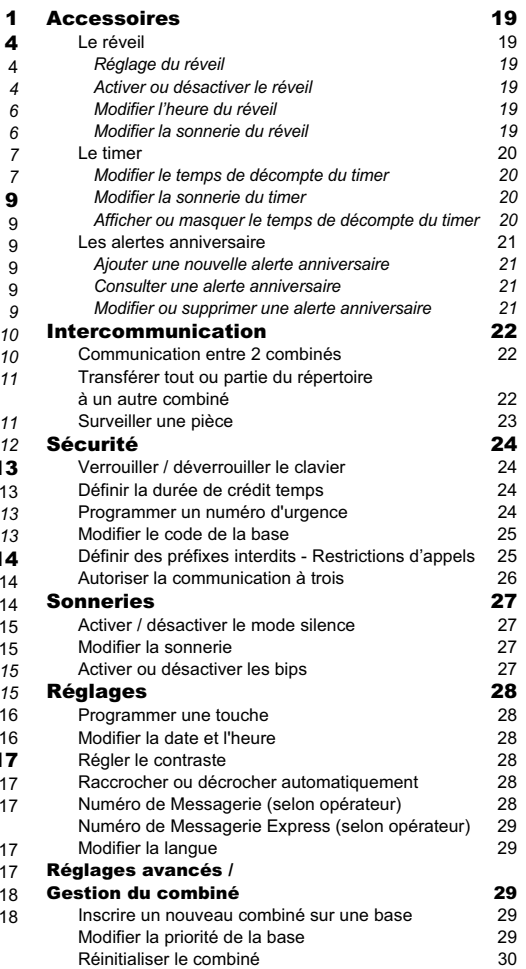

# *Table des matières*

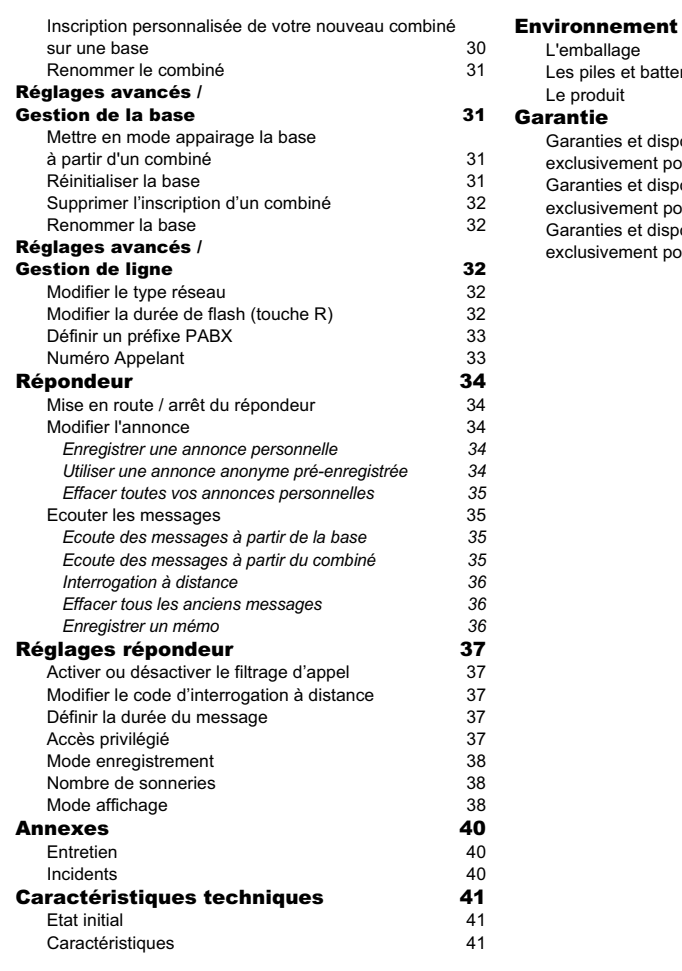

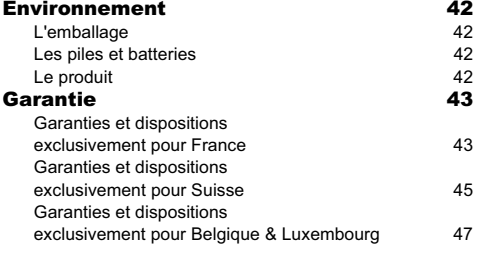

### *Mise en service*

### **Découverte**

Placez le coffret devant vous, ouvrez l'emballage et vérifiez que les éléments suivants s'y trouvent : • une base,

- un combiné,
- une trappe batterie,
- un bloc secteur équipé,
- un cordon de raccordement au réseau téléphonique,
- deux batteries rechargeables,
- ce livret utilisateur.

Dans le cas où vous avez acheté un pack DUO ou TRIO, vous trouverez en supplément pour chaque combiné supplémentaire :

- un chargeur de bureau équipé de son bloc d'alimentation,
- une trappe batterie,
- deux batteries rechargeables.

Dans le cas où vous avez acheté un pack combiné supplementaire, vous trouverez :

- un combiné,
- un chargeur de bureau équipé de son bloc d'alimentation,
- une trappe batterie,
- deux batteries rechargeables.
- ce livret utilisateur.

**4**

*Votre base* Elle s'intégrera facilement dans votre environnement familial.

#### **Modèle sans répondeur**

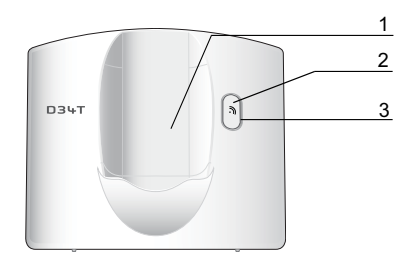

- 1. Emplacement du combiné.<br>2. Bouton de la base:
- Bouton de la base:
- *Appui court* : recherche des combinés (paging). *Appui long* : appairage des combinés.

3. Voyant secteur: *Voyant fixe vert* : Sous tension. *Voyant clignotant vert* : combiné en ligne, recherche des combinés, appairage des combinés.

#### **Modèle avec répondeur**

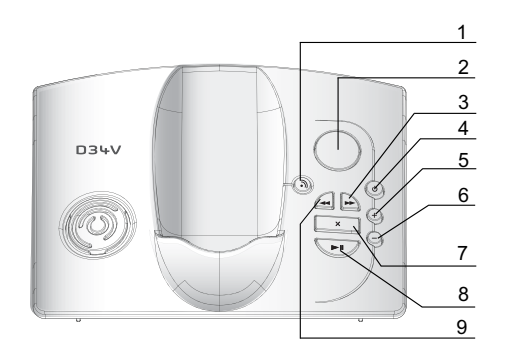

- 1. Bouton Paging / Appairage: Appairage des combinés : appui long**\***. Recherche des combinés (Paging) : appui court**\***. 2. Afficheur:
- *Répondeur éteint* : rien n'est affiché. *Répondeur simple* ou *enregistreur* : dépend du mode de l'affichage activé. Pour plus d'informations, reportez-vous au paragraphe "Mode affichage", page 38.
- 3. Message suivant : appui court**\***.
- 4. Mise en marche / Arrêt du répondeur: Désactiver le répondeur : appui long**\***. Activer le répondeur (le répondeur enregistreur est activé en premier) : appui court**\***. Basculer entre le répondeur enregistreur et le répondeur simple : appui court**\***.
- 5. Augmenter le volume du haut parleur base.
- 6. Diminuer le volume du haut parleur base.
- *Mise en service*
- 7. Effacement d'un message: *Effacer un message* : Appui long en mode lecture**\***. *Effacer tous les messages* : Appui long en
- dehors du mode lecture**\***. 8. Lecture des messages / Pause en cours de lecture : appui court**\***.
- 9. Message précédent : appui court**\***.

#### *\* Distinguer les appuis longs des appuis courts:*

*Lorsque vous appuyez sur une touche de votre base D34V, un bip est émis dès que votre appui court est enregistré.*

*Si vous prolongez votre appui, un deuxième bip est émis après le premier: l'appui long est donc validé.* 

# *Mise en service*

#### *Votre combiné*

De conception ergonomique, vous apprécierez son maintien et sa qualité lors de vos conversations avec vos correspondants.

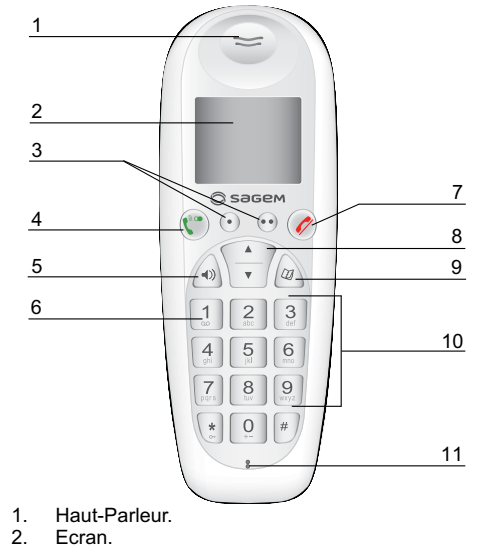

- 2. Ecran.<br>3. Touche
- 3. Touches programmables.<br>4. Décrocher / Mains-libres / 4. Décrocher / Mains-libres / Bis (appui long).
- 
- 5. Touche mains-libres.<br>6. Accès à la messager 6. Accès à la messagerie vocale (appui long)\* / Accès rapide à vos messages sur le répondeur (modèle avec répondeur seulement).
- 7. Raccrocher.
- 8. Navigateur.

**6**

- 
- 9. Touche accès rapide au répertoire.<br>10. Clavier alphanumérique. Clavier alphanumérique.
- 11. Microphone.
- 12. Au dos du combiné, haut parleur.
	- Le numéro de messagerie est programmable. Pour le modifier, reportez-vous à la page 28.

#### **L'écran** : interface visuelle de votre combiné

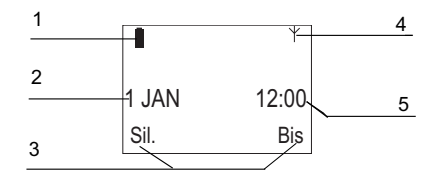

- 1. Témoin de charge batterie.<br>2. Date.
- 2. Date.<br>3. Nom
	- 3. Nom des fonctions programmées sur les touches programmables  $\odot$  et  $\odot$ . Pour modifier ces fonctions,reportez-vous au paragaphe
- "Programmer une touche", page 28.
- 4. Témoin réseau.
- 5. Heure.

*Lorsque votre icône de charge batterie est au minimum, l'éclairage de votre écran est supprimé, le niveau audio de la fonction mains libres est diminué jusqu'au prochain cycle de recharge.*

### *Raccordement de la base*

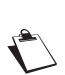

*Avant d'effectuer les connexions, veuillez consulter les consignes de sécurité placées au début du présent livret d'utilisation.*

Sur le dessous de la base encliquetez la prise téléphonique dans son logement (comme indiqué sur l'illustration) et reliez l'autre extrémité du cordon à la prise téléphonique murale.

Raccordez l'extrémité du cordon du bloc secteur sur le dessous de la base et le bloc secteur à la prise secteur. Le voyant de présence secteur situé sur la base est allumé vert.

### **Modèle sans répondeur**

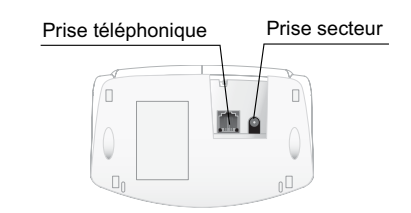

**Modèle avec répondeur**

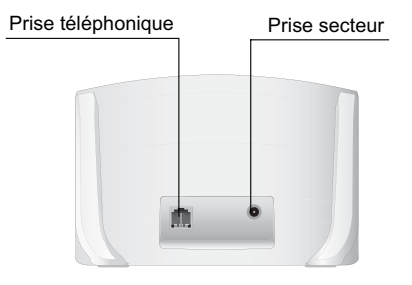

### *Mise en service*

*Mise en service du combiné*

Insérez les batteries une à une en respectant la polarité de celles-ci comme indiqué sur l'étiquette présente dans le<br>combiné. Replacez la Replacez la trappe sur le combiné en poussant vers le haut<br>jusqu'à sa complète sa complète fermeture.

Retirez le film de protection de l'écran, placez le combiné sur la base pour effectuer une charge complète des batteries.

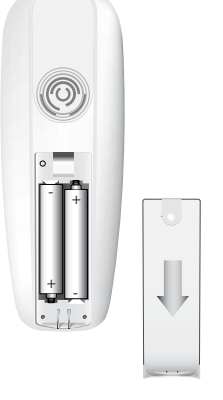

**7**

L'icône de charge est activée sur l'écran, elle vous signale l'état de la charge.

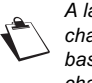

*A la première utilisation pour garantir une charge optimale, laissez le combiné sur la base pendant au moins 20 heures. Pendant la charge, les batteries peuvent s'échauffer. Cet état est tout à fait normal et sans danger.*

### *Remplacement des batteries*

Arrêtez le combiné. Retournez le pour rendre la trappe des batteries accessible.

Enlevez la trappe des batteries.

Retirez les anciennes batteries, insérez les batteries neuves une à une en respectant la polarité de cellesci.

# *Mise en service*

Replacez la trappe batterie.

Les batteries usagées doivent être mises au rebut, conformément aux instructions de recyclage du chapitre Environnement de ce livret.

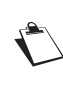

**8**

*Pour ne pas risquer d'endommager votre combiné, utilisez uniquement des batteries du type NiMH 1.2 V 650 mAh rechargeables homologuées de format AAA, n'utilisez jamais de piles non rechargeables.*

*Prenez contact avec votre opérateur pour connaître les services qu'il met à votre disposition (présentation du numéro, SMS, etc..) il vous communiquera ses conditions tarifaires.*

#### **Effectuer un appel**

Composez le numéro de votre correspondant à l'aide du clavier.

Appuyez sur la touche verte  $\widehat{C}^{\circledast}$  de votre combiné pour appeler.

> *Vous pouvez également effectuer un appel de la façon suivante :*

*- Appuyez sur la touche verte*  $(\mathbf{C}^*)$  *pour prendre la ligne. - Composez le numéro de votre correspondant.*

En cours de communication, vous pouvez augmenter ou diminuer le volume d'écoute du combiné en appuyant sur les touches  $\blacktriangle$ ,  $\blacktriangledown$  du navigateur.

**Recevoir un appel**

Décrochez en appuyant sur la touche verte  $\overset{\circ}{(\bullet)}$  ou  $\odot$ . Pour arrêter la sonnerie, appuyez sur la touche rouge  $(\mathscr{O})$  ou  $\odot$ .

**Terminer un appel**

Appuyez sur la touche rouge  $(\mathscr{O})$ 

**En cours d'appel**

Pendant la communication, vous avez accès à plusieurs options en appuyant sur **Option** .

Choisissez parmi la liste ci-après l'option désirée : - **MAINS-LIBRES** : activer le haut parleur du

- combiné. APP. COMBINE : transférer l'appel vers un autre
- combiné appairé sur votre base.
- SECOND APPEL : émettre un second appel.
- 
- **SECRET** : couper le microphone de votre combiné.<br>- REPERTOIRE : accéder au répertoire. - **REPERTOIRE** : accéder au répertoire.
- **JOURNAL** : accéder au journal.
- **ENREG. CONV.** : enregistrer la conversation avec votre correspondant (modèle avec répondeur).
- **HP BASE** : activation du haut parleur de la base (modèle avec répondeur).

#### *Mains-libres*

**Pour activer le mode mains-libres :**

- Appuyez sur la touche mains-libres  $\bigwedge$ OU
- Appuyez sur **Option** . Sélectionnez **MAINS-LIBRES** avec les touches

ou  $\star$ . Appuyez sur Activ.  $\odot$ . OU

Appuyez sur la touche verte  $(\hat{\mathbb{C}}^{\circ})$ .

Le message **MAINS-LIBRES ACTIVE** apparaît sur l'écran. Augmentez ou diminuez le volume sonore avec les touches  $\triangle$  ou  $\blacktriangleright$ .

### **Pour désactiver le mode mains-libres :**

• Appuyez sur la touche mains-libres  $\widehat{A}$ . Ou

• Appuyez sur **Option** . Sélectionnez **MAINS-LIBRES** avec les touches

ou  $\blacktriangledown$ . Appuyez sur **Désact**  $\odot$ .  $\Omega$ 

• Appuyez sur la touche verte  $(\mathbb{C}^{\infty})$ .

Le message **MAINS-LIBRES DÉSACTIVE** apparaît sur l'écran.

*Transfert*

**10**

En cours de communication, appuyez sur Option  $\odot$ .

Sélectionnez **APP. COMBINE**. Appuyez sur **Valider**  $\odot$ .

Sélectionnez le combiné à appeler. Appuyez sur Appeler<sup>(•</sup>).

Le combiné appelé sonne, au décroché du combiné, transférez l'appel en appuyant sur la touche rouge  $\left\langle \mathscr{O}\right\rangle$ 

Pour reprendre l'appel avant le décroché du combiné

appelé, appuyez sur la touche Option  $\odot$ . Sélectionnez **RACC EN COURS**. Appuyez sur Activer<sup>(•)</sup>.

### *En cours de communication*

Réception d'un second appel

En cours de communication, un bip sonore est émis par votre opérateur. Un écran affiche les coordonnées de ce second correspondant en attente.

Appuyez sur **Accepter**  $\odot$  pour prendre ce nouvel appel.

Votre premier correspondant bascule en attente et vous pouvez dialoguer avec le second correspondant.

Emission second appel En cours de communication, appuyez sur **Option**  $\odot$ .

Sélectionnez **SECOND APPEL**. Appuyez sur **Valider**  $\odot$ .

Sélectionnez le numéro de votre correspondant dans le répertoire en appuyant sur  $\langle x \rangle$  ou  $\odot$ . Sélectionnez la fiche en question puis appuyez sur **Valider**  $\odot$ , ou composez le numéro à l'aide du clavier et appuyez sur Appeler<sup>( $\odot$ </sup>.

Le second appel est alors lancé, le premier appel passe en attente.

**11**

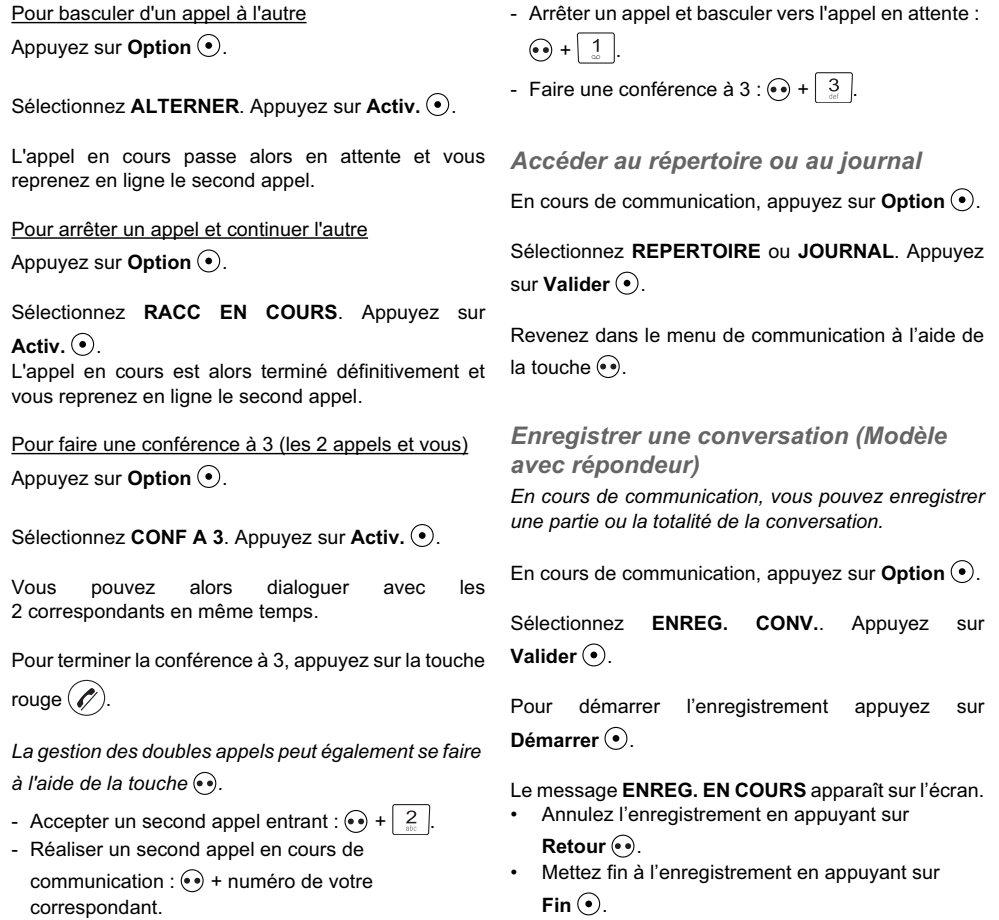

- Basculer d'un appel à l'autre :  $\left(\bullet\right)$  +  $\left|\begin{array}{c} 2 \\ \frac{30}{20} \end{array}\right|$ 

*Mode secret*

**12**

**Pour activer le mode secret :** En cours de conversation, appuyez sur **Option**  $\odot$ .

Sélectionnez **SECRET**. Appuyez sur **Activer**  $\odot$ .

Le message **MODE SECRET** apparaît sur l'écran.

**Pour désactiver le mode secret :** Appuyez sur **Quitter** ..

# *Prise en mains*

**13**

**Naviguer dans les menus** *Le navigateur*  Le navigateur : élément de sélection rapide

Naviguer dans les menus / Modifier l'état d'un menu

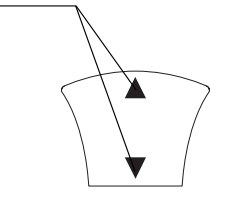

### *Utilisation à l'aide des menus et des touches*

Pour accéder à la liste des menus, appuyez sur la touche  $\triangle$  ou  $\blacktriangledown$ .

Utilisez le navigateur pour sélectionner rapidement le menu désiré.

- Sélectionnez le menu de votre choix en appuyant sur les touches du navigateur  $\blacktriangle$  ou  $\blacktriangledown$ .
- Pour rentrer dans le menu sélectionné, appuyez sur la touche  $\textcircled{\textcirc}$ .
- Pour revenir au menu précédent, appuyez sur la touche  $\odot$ .
- Dans le menu, sélectionnez les fonctions en appuyant sur les touches de navigateur  $\triangleq$  ou  $\blacktriangleright$  et mémorisez les réglages modifiés en appuyant sur la touche  $\odot$ .
- Une fois que vous avez sélectionné ou réglé la fonction, vous pouvez revenir au menu précédent

(touche  $\odot$ ) ou quitter le menu (touche  $(\mathscr{D})$ ).

*La touche*  $\langle \omega \rangle$  permet d'accéder directement *au Répertoire.*

**Exemple:** modifiez la sonnerie du combiné pour les appels externes:

- 1. Appuyez sur les touches ▲ ou ▼ pour accéder à la liste des menus.
- 2. Sélectionnez **SONNERIES** avec la touche ou  $\star$ , appuyez sur la touche  $\odot$  pour entrer dans le menu.
- 3. Sélectionnez **APPEL EXTERIEUR**, appuyez sur la touche  $\odot$  pour entrer dans le menu.
- 4. Sélectionnez la mélodie du combiné en utilisant les touches  $\triangle$  ou  $\blacktriangledown$
- 5. Appuyez sur **Volume**  $\odot$ . Réglez le volume de la sonnerie à l'aide des touches ▲ et <del>v</del>, appuyez sur Valider ...
- 6. Appuyez sur la touche  $(\mathscr{O})$  pour quitter le menu.

# *Répertoire*

*Vous pouvez enregistrer 100 fiches dans votre répertoire téléphonique. Chaque fiche peut contenir un nom de votre*

*correspondant sur 15 caractères (espace inclus), son numéro téléphonique sur 24 chiffres et une icône caractérisant le type de numéro (travail, domicile, mobile…).*

**Consulter le répertoire** Allez dans le menu **REPERTOIRE**.

La liste des fiches contenues dans votre répertoire apparaît classée par ordre alphabétique.

*A la première utilisation de votre répertoire, seul Nouveau apparaît dans la liste.*

Sélectionnez la fiche que vous voulez consulter. Confirmez par  $\odot$ .

Une fois la fiche à l'écran, appuyez sur **Option**  $\odot$  pour faire apparaître l'ensemble des actions que vous pouvez réaliser à partir de la fiche :

- **CONSULTER :** visualiser les données de la fiche. - **APPELER :** pour appeler le numéro correspondant
- à la fiche.
- **MODIFIER :** pour modifier la fiche (nom, numéro, icône).
- **RECHERCHER :** pour rechercher une autre fiche.

- **SONNERIE :** pour affecter une sonnerie spécifique à votre combiné chaque fois que ce numéro vous appellera (service présentation du numéro obligatoire).

- **AUTRE NUMERO :** pour entrer un nouveau numéro pour le même nom.

- **NOUVEAU :** pour créer une nouvelle fiche dans votre répertoire.

**14**

- **EFFACER :** pour effacer la fiche de votre répertoire.

Sélectionnez l'action que vous souhaitez réaliser. Appuyez sur **Valider** .

**Créer une fiche**

Correspondance des touches du clavier alphanumérique.

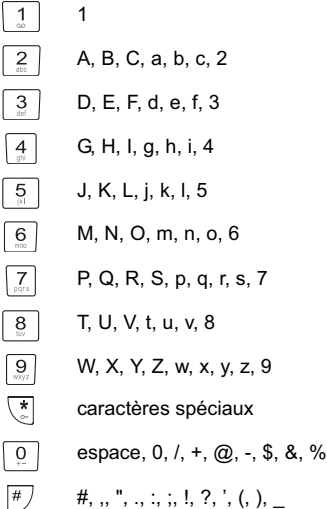

Allez dans le menu **REPERTOIRE**.

Sélectionnez **NOUVEAU**. Appuyez sur Valider ...

Entrez le nom de votre correspondant (15 caractères). En cas d'erreur, appuyez sur **Effacer** o pour effacer lettre à lettre.

# *Répertoire*

**15**

En fin de saisie, appuyez sur Valider  $\odot$ .

Entrez maintenant le numéro de votre correspondant (24 chiffres). En cas d'erreur, appuyez sur **Effacer** pour effacer chiffre à chiffre.

En fin de saisie, appuyez sur Valider  $\odot$ .

Sélectionnez une icône pour ce numéro, vous pouvez spécifier :

- Pour un numéro de téléphone de domicile  $\Box$ ,
- Pour un numéro de téléphone de travail -
- Pour un numéro de téléphone du mobile  $\Box$ ,
- Pour un numéro de FAX **Da**,

#### Appuyez sur Valider ..

Les informations saisies apparaissent sur votre écran. • Pour corriger ces informations, appuyez sur

- **Retour**  $\odot$ . Les informations sont exactes. Appuyez sur
- **Valider**  $\odot$ .

**Appeler à l'aide du répertoire** Allez dans le menu **REPERTOIRE**.

Sélectionnez votre correspondant puis appuyez sur la touche verte  $(\mathbf{t}^*)$ .

**Rechercher un correspondant**

*Lorsque vous consultez la liste de votre répertoire, vous pouvez rechercher un correspondant en :*

- *naviguant dans la liste du répertoire avec les*
- *touches*  $\blacktriangle$ ,  $\blacktriangledown$ , *• utilisant la recherche rapide,*
- *utilisant la recherche affinée.*

*Réaliser une recherche rapide*

Dans la liste de votre répertoire, appuyez successivement sur la touche du clavier correspondant à la première lettre du nom que vous recherchez de manière à la faire apparaître en haut de l'écran.

Une fois la première lettre du nom affichée, attendez une seconde. Le répertoire se place dans la liste au niveau du premier nom commençant par cette lettre.

*Réaliser une recherche affinée*

Dans le menu répertoire, appuyez surla touche o puis sur **Option**  $\odot$ .

Sélectionnez **RECHERCHER**. Appuyez sur **Valider**  $\odot$ .

Entrez les deux premières lettres du correspondant que vous recherchez.

Le répertoire se positionne dans la liste au niveau du nom le plus proche de ces deux caractères.

# *Répertoire*

**Modifier une fiche** Pour modifier une fiche, entrez dans le répertoire, sélectionnez la fiche à modifier .

Appuyez sur **Option** ...

Sélectionnez **MODIFIER**. Appuyez sur Valider ...

Vous entrez dans l'écran de saisie du nom.

- Les informations sont exactes. Appuyez sur **Valider**  $\odot$ .
- Pour corriger le nom, appuyez sur **Effacer**  pour effacer. Entrez votre correction. Appuyez sur **Valider**  $\odot$ .

Vous entrez dans l'écran de saisie du numéro. Le curseur est positionné en fin de numéro.

- Les informations sont exactes. Appuyez sur **Valider**  $\odot$ .
- Pour corriger le numéro, appuyez sur **Effacer** pour effacer. Entrez le nouveau numéro et appuyez sur **Valider**  $\odot$ .

Sélectionnez une icône en fonction du type de numéro entré. Appuyez sur Valider<sup>o.</sup>

La fiche comportant vos modifications apparaît à l'écran.

- Pour corriger les informations, appuyez sur **Retour**  $\odot$ .
- Les informations sont exactes. Appuyez sur **Valider**  $\odot$ .

**16**

### **Effacer une fiche**

Pour effacer une fiche, entrez dans le répertoire, sélectionnez la fiche, confirmez par **Valider**  $\odot$  pour l'afficher à l'écran. Appuyez sur **Option**  $\odot$ .

Sélectionnez **EFFACER**. Appuyez sur Valider ...

Un écran de confirmation vous demande de valider la suppression de la fiche.

- Pour ne pas effacer la fiche, appuyez sur **Non**  $\odot$ .
- Pour effacer la fiche, appuyez sur **Oui** . La fiche est supprimée du répertoire.

# *Journal*

**17**

**Consulter le journal des appels reçus ou émis**

Allez dans **JOURNAL** / **APPELS RECUS** ou **APPELS EMIS**.

L'écran de présentation du dernier appel reçu ou émis apparaît.

*Cet écran présente les informations suivantes (selon opérateur et abonnement) :*

*• le nom ou le numéro de votre correspondant, • l'heure (pour les appels dans la journée) ou la date (pour les appels antérieurs) de la communication.*

*Les appels sont classés par ordre chronologique, du plus récent au plus ancien.*

En appuyant sur **Option** . vous avez accès aux différentes actions que vous pouvez réaliser :

- **APPELER** : Appeler le numéro.
- **NUM. VERS REP.** : Enregistrer le nom et le numéro dans le répertoire.
- **EFFACER TOUS** : Effacer tous les appels.
- **EFFACER** : Effacer l'appel en cours de consultation.
- **CONSULTER** : Revoir l'appel sélectionné.

Pour revenir à l'écran de consultation de l'appel, appuyez sur **Retour** ...

**Appeler le dernier numéro composé (BIS)**

Depuis l'écran de veille, appuyez et maintenez la touche verte  $\binom{a}{k}$  jusqu'à l'apparition de l'écran

Journal. Relâchez la touche ( i), le dernier numéro composé apparaît. Appuyez de nouveau sur la touche

verte  $(\widehat{\mathbb{C}})$ . Le numéro est automatiquement composé.

**Appeler un numéro figurant dans le journal des appels émis ou reçus** Allez dans **JOURNAL** / **APPELS RECUS** ou **APPELS EMIS**.

Sélectionnez le numéro à appeler, appuyez sur le touche verte  $(\hat{\mathbf{C}})$ 

**Consulter le journal des événements** Si pendant votre absence un ou plusieurs événements nouveaux sont survenus, un écran d'information "**EVENEMENTS !**" apparaît.

- Pour ne pas consulter tout de suite le journal, appuyez sur **Non**  $\odot$ .
- Pour consulter le journal des événements, appuyez sur **Oui**  $\odot$ .

Sélectionnez l'événement. Appuyez sur Valider ...

### *Journal*

**Annuler l'autorappel (selon opérateur)**

Allez dans **JOURNAL / AUTORAPPEL**.

Le texte «**VOULEZ VOUS ARRETER L'AUTORAPPEL ?**» apparaît.

- Appuyez sur **Non** o pour conserver l'autorappel actif.
- Appuyez sur **Oui** e pour lancer la désactivation de l'autorappel.

*Lors de la mise en communication par l'autorappel, AUTORAPPEL est affiché à l'écran.*

**18**

*Vous pouvez interrompre cette communication en appuyant sur la touche*   $\mathsf{rouge}(\mathscr{O})$ .

### **Notifications**

*Cette fonction vous permet de consulter les messages laissés par vos correspondants sur votre messagerie opérateur et d'effacer les témoins des événements.*

Allez dans **JOURNAL** / **NOTIFICATIONS**.

Une liste des notifications envoyées par les opérateurs apparaît.

A l'aide des touches  $\blacktriangle$ ,  $\blacktriangledown$  sélectionnez la notification voulue. Appuyez sur Option ...

Vous avez la possibilité de choisir parmi les opérations suivantes :

- **Appeler** : consulter la messagerie sélectionnée.
- **EFFACER** : effacer la notification sélectionnée.
- **EFFACER TOUS** : effacer les notifications de tous les messages.

# *Accessoires*

*Vous avez à votre disposition de nombreuses fonctionnalités supplémentaires dans ce menu :*

- *• Réveil : pour utiliser votre combiné comme un réveil.*
- *• Anniversaire : le combiné sonnera à la date et à l'heure programmées en affichant le nom de la personne dont vous voulez vous rappelez de l'anniversaire.*
- *• Timer : pour vous rappeler un événement (au bout de quelques minutes ou quelques heures).*

#### **Le réveil**

*Au déclenchement du réveil la sonnerie choisie est diffusée pendant 60 secondes par le haut-parleur du combiné et un écran d'alerte est affiché. Arrêtez l'alerte en appuyant sur une touche du combiné.*

#### *Réglage du réveil*

#### Allez dans **ACCESSOIRES** / **REVEIL**.

Un écran d'information vous indique l'état du réveil.

• Pour conserver ces réglages, appuyez sur

#### **Valider**  $\odot$ .

• Pour modifier l'heure du réveil ou l'état du réveil (actif ou inactif), appuyez sur les touches  $\blacktriangle$  ou  $\blacktriangledown$ du navigateur. Une liste vous indiquant les différents réglages apparaît.

*Activer ou désactiver le réveil* Sélectionnez **ACTIVER** ou **DESACTIVER**. Appuyez sur **Valider**  $\odot$ .

L'écran d'information des réglages du réveil apparaît avec le nouvel état. Appuyez sur Valider  $\odot$ .

*Modifier l'heure du réveil* Sélectionnez **REGLER HEURE**. Appuyez sur **Valider**  $\odot$ .

Saisissez l'heure à laquelle vous souhaitez que le réveil sonne. Appuyez sur Valider  $\odot$ .

L'écran d'information affiche le nouveau réglage. Appuyez sur Valider ..

*Modifier la sonnerie du réveil*

Sélectionnez **SONNERIE** dans le menu réveil. Appuyez sur **Valider** ...

Sélectionnez la sonnerie de votre choix.

Appuyez sur **Volume** e pour accéder à l'écran de réglage du volume.

Appuyez sur  $\triangleq$  ou  $\blacktriangledown$  pour augmenter ou diminuer le volume.

Appuyez sur **Valider** . L'écran d'information des réglages du réveil apparaît. Appuyez sur **Valider**  $\odot$ .

# *Accessoires*

### **Le timer**

*A l'échéance de la minuterie, le combiné sonne pendant 60 secondes et l'écran d'alerte est activé. Arrêtez l'alerte en appuyant sur Stop . Le combiné arrête de sonner.*

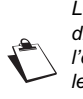

*Les appels que vous recevez sont présentés directement sans interrompre le timer. Si l'échéance du timer survient pendant l'appel, le combiné sonne dès la fin de la communication.*

# Allez dans **ACCESSOIRES** / **TIMER**.

- Pour lancer le timer sans changer le temps affiché, appuyez sur **Valider**  $\odot$ .
- Pour modifier le temps, appuyez sur les touches  $\triangle$  ou  $\blacktriangleright$  du navigateur.

Une liste vous indiquant les différents réglages apparaît.

*Modifier le temps de décompte du timer* Sélectionnez **REGLER TEMPS** dans la liste. Appuyez sur **Valider**  $\odot$ .

Saisissez le temps désiré. Appuyez sur **Valider** ...

Appuyez sur la touche o pour lancer le timer.

*Modifier la sonnerie du timer* Si votre timer est actif, vous devez auparavent l'arrêter.

Allez dans **ACCESSOIRES** / **TIMER**.

Appuyer sur **Stop**  $\odot$ .

**20**

Le timer est remis à zéro. Appuyez sur les touches ▲ ou  $\blacktriangledown$  du navigateur.

Sélectionnez **SONNERIE**. Appuyez sur **Valider** .

Sélectionnez la sonnerie souhaitée. Appuyez sur **Volume**  $\odot$ .

Appuyez sur  $\triangleq$  ou  $\blacktriangledown$  pour augmenter ou diminuer le volume.

Une fois le volume défini, appuyez sur **Valider** ...

Lancez le timer en appuyant sur la touche  $\odot$ .

*Afficher ou masquer le temps de décompte du timer*

Sélectionnez **VISIBILITE** dans le menu Timer. Appuyez sur **Valider** .

Appuyez sur les touches  $\triangle$  ou  $\blacktriangleright$  du navigateur pour changer l'état actuel. Appuyez sur Valider  $\odot$ .

Appuyez sur **Retour** . Le timer est affiché. Appuyez sur la touche Valider  $\odot$  pour le lancer.

Lors de l'accès à la fonction timer, si vous avez un décompte de temps en cours, un écran présente le temps restant.

Vous pouvez arrêter le timer en appuyant sur **Stop** .

# *Accessoires*

**21**

**Les alertes anniversaire** *Vous pouvez programmer des alertes d'anniversaire (10 alertes) sur votre téléphone DECT.*

*Ajouter une nouvelle alerte anniversaire*  Allez dans **ACCESSOIRES** / **ANNIVERSAIRE** / **NOUVEAU**.

Saisissez le nom de la personne concernée avec le clavier. Pour effacer un caractère, appuyez sur **Effacer** . Appuyez sur **Valider** .

**Valider**  $\odot$ .

Saisissez l'heure d'activation de la sonnerie. Appuyez sur **Valider**  $\odot$ .

- Pour corriger, appuyez sur **Retour** .
- Pour conserver les informations, appuyez sur **Valider**  $\odot$ .

### *Consulter une alerte anniversaire*

## Sélectionnez **ANNIVERSAIRE**. Appuyez sur **Valider**  $\odot$ .

Dans l'écran liste des alertes anniversaires, sélectionnez celle que vous souhaitez consulter. appuyez sur **Option** :

Sélectionnez **Consulter**. Appuyez sur **Valider** ...

*Modifier ou supprimer une alerte anniversaire* 

Sélectionnez celle que vous souhaitez modifier. Appuyez sur **Option**  $\odot$ .

Vous avez la possibilité de choisir parmi les opérations suivantes :

- **CONSULTER** : pour voir les données de l'alerte. - **MODIFIER** : pour changer le nom ou la date de l'alerte.
- **EFFACER** : pour retirer une alerte anniversaire ou agenda.
- Saisissez la date d'anniversaire. Appuyez sur **SONNERIE** : pour définir la sonnerie qui sera émise lors de l'activation de l'alerte.
	- **NOUVEAU** : pour créer une nouvelle alerte.

### *Intercommunication*

*Ce menu est relatif à l'utilisation de plusieurs combinés sur une même base et est visible quand au moins deux combinés sont enregistrés sur la base.*

**Communication entre 2 combinés**

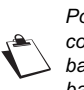

*Pour communiquer entre eux, les deux combinés doivent-être appairés sur la même base et dans le périmètre de portée de la base.*

### Allez dans **INTERCOM.** / **APP. COMBINE**.

Sélectionnez le combiné à appeler. Appuyez sur Appeler<sup>(•)</sup>.

Le combiné sélectionné sonne. Décrochez sur le

deuxième combiné avec la touche verte  $(\ell^{\infty})$ .

Pour terminer l'appel, appuyez sur la touche rouge  $\left\langle \mathscr{O}\right\rangle$ 

> *Vous pouvez également appeler facilement un autre combiné si vous connaissez son numéro.*

*Depuis l'écran de veille, saisissez le numéro* 

**22**

*du combiné. Appuyez alors sur la touche* 

 $\mathsf{verte}(\mathbb{C}^{\infty})$  *ou la touche*  $\widehat{\langle \cdot \rangle}$ .

**Transférer tout ou partie du répertoire à un autre combiné**

*Chacun de vos combinés possède son répertoire. La fonction transfert vous permet de transférer facilement votre répertoire d'un combiné à un autre.*

#### Allez dans **INTERCOM.** / **TRANSFERT REP**.

Choisissez de transférer : tout le répertoire, un numéro du répertoire ou plusieurs numéros avec les touches

 $\blacktriangle$  ou  $\blacktriangledown$ . Appuyez sur **Valider**  $\odot$ .

Sélectionnez le combiné vers lequel vous voulez transférer le répertoire. Appuyez sur **Appeler** ..

Le combiné destinataire sonne. Décrochez en appuyant sur la touche verte  $(\hat{\mathbb{C}})$ 

Un écran apparaît pour vous demander d'accepter le mode transfert. Appuyez sur **Oui**  $\odot$ .

En fonction du type de transfert que vous avez choisi, effectuez l'une des procédures suivantes :

- Pour transférer tout le répertoire, attendez quelques secondes. Une fois l'opération terminée, un écran vous indique la fin du transfert.
- Pour transférer un numéro, prenez le combiné émetteur et procédez de la manière suivante : - Sélectionnez le numéro à transférer.
	- Appuyez sur TRANS. · pour l'envoyer au combiné destinataire. Attendez que le transfert se réalise. Une fois terminé, un écran vous indique la fin du transfert.
- Si vous avez choisi de transférer plusieurs numéros, prenez le combiné émetteur et procédez de la manière suivante :
	- Sélectionnez dans le répertoire un des numéros à transférer.

### *Intercommunication*

- Appuyez sur TRANS.  $\odot$  pour l'envoyer au combiné destinataire. Attendez que le transfert se réalise. Une fois terminé, vous revenez dans la liste des numéros du répertoire.
- Sélectionnez un nouveau numéro et appuyez  $sur$  **TRANS.**  $\odot$ .

Renouvelez l'opération jusqu'à ce que vous ayez transféré tous les numéros souhaités. Appuyez sur **Retour** o pour sortir.

#### **Surveiller une pièce**

*Vous pouvez utiliser votre combiné pour surveiller une pièce.*

*Pour cela, placez l'un des combinés dans la pièce à surveiller. Ce poste sera en mode «émetteur».*

*L'autre combiné reste avec vous, il est en mode «récepteur».*

Sur le combiné récepteur :

#### Allez dans **INTERCOM.** / **SURVEILLANCE**.

Sélectionnez le combiné émetteur. Appuyez sur Appeler<sup>(</sup> $\odot$ ).

Le combiné émetteur sonne, décrochez en appuyant sur la touche Accepter  $\odot$ .

Sur le combiné émetteur :

Un écran vous propose de passer en mode surveillance (mode émetteur). Appuyez sur Oui  $\odot$ .

Les deux postes sont alors en mode surveillance.

• Placez le poste émetteur dans la pièce à surveiller.

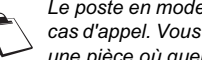

*Le poste en mode émetteur ne sonne pas en cas d'appel. Vous pouvez donc le placer dans une pièce où quelqu'un dort.*

Conservez le poste récepteur avec vous.

*Pendant le mode surveillance, il est possible d'utiliser le combiné récepteur pour téléphoner.* 

*Pour passer un appel : appuyez sur Appeler et composez un numéro.*

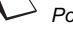

*Pour recevoir un appel, appuyez sur la touche*   $\mathsf{verte}\left(\mathbf{C}\right)$ .

*En fin de communication, le combiné reviendra automatiquement en mode réception.*

#### Pour arrêter la surveillance :

- *Sur le combiné émetteur, appuyez sur Arrêter* $\odot$ , *le combiné récepteur reviendra automatiquement à l'écran de veille.*
- *Sur le combiné récepteur, appuyez sur Arrêter et confirmez en appuyant sur Oui et appuyez également sur Arrêter du combiné émetteur.*

# *Sécurité*

**Verrouiller / déverrouiller le clavier** *Pour verrouiller / déverrouiller le clavier* 

appuyez longuement sur la touche  $\left\lceil \frac{*}{s} \right\rceil$  du *clavier.*

Allez dans **SECURITE** / **VERROU. CLAVIER**.

Appuyez sur **Valider**  $\odot$  pour verrouiller le clavier.

**Définir la durée de crédit temps**

*Vous pouvez régler une durée d'utilisation de votre téléphone. Une fois cette durée dépassée, il sera impossible d'émettre des appels.*

> *Si le crédit temps se termine pendant une communication téléphonique, celle-ci ne sera pas coupée. Après avoir raccroché, il sera*

*impossible d'établir une nouvelle communication. Les appels entre combinés (intercommunication) ne sont pas comptabilisés dans le crédit temps.*

#### Allez dans **SECURITE** / **CREDIT TEMPS**.

Un écran d'information vous présente le crédit temps restant et son état.

- Pour conserver le réglage, appuyez sur Valid.  $\odot$ .
- Pour modifier le réglage, appuyez sur Modif  $\odot$ . Saisissez le code base (par défaut 0000). Appuyez sur **Valider**  $\odot$ .

Vous pouvez changer l'état (actif/inactif), ou modifier le crédit temps.

Sélectionnez **MODIF. TEMPS**. Appuyez sur **Valider**  $\odot$ .

**24**

Saisissez le nouveau temps avec le clavier (maximum 999 minutes).

Appuyez sur Valider ., le mode est activé automatiquement.

### **Programmer un numéro d'urgence**

*Cette fonction vous permet de définir un numéro d'urgence et d'activer ou non sa mise en route. Une fois activé, le numéro d'urgence sera automatiquement composé lors de l'appui de la touche*

*verte depuis l'écran de veille.*

*• Une fois activé, vous pouvez toutefois appeler un autre numéro avec la pré-numérotation en* 

*composant un numéro puis .*

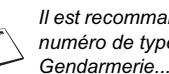

*Il est recommandé de ne pas programmer un numéro de type : Pompier, SAMU,* 

#### Allez dans **SECURITE** / **URGENCE**.

Un écran d'information vous présente le numéro d'urgence actuellement en mémoire et s'il est actif ou inactif.

- Pour conserver le réglage, appuyez sur **Valider**  $\odot$ .
- Pour modifier le réglage, utilisez les touches  $\blacktriangle$  ou **v** du navigateur. Une liste vous propose, soit de changer l'état (actif/inactif), soit de modifier le numéro d'urgence.

Pour modifier le numéro d'urgence, sélectionnez **ENTRER NUM.**. Appuyez sur Valider  $\odot$ .

# *Sécurité*

**25**

Saisissez le nouveau numéro avec le clavier. Vous pouvez choisir un numéro du répertoire. Appuyez sur  $\odot$ , faites votre sélection et **Valider**  $\odot$ .

Pour activer / désactiver le numéro d'urgence, sélectionnez l'option correspondante. Appuyez sur Valider  $\odot$ , le mode passe actif automatiquement.

- Pour modifier le réglage, appuyez sur les touches  $\bullet$  ou  $\bullet$  du navigateur.
- Pour conserver le réglage, appuyez sur **Valider**  $\odot$ .

#### **Modifier le code de la base**

*Le code base (0000 par défaut) est nécessaire pour accéder à certaines fonctions de sécurité. Celui-ci doit comporter 4 chiffres.*

#### Allez dans **SECURITE** / **MODIF. CODE**.

Saisissez l'ancien code base à l'aide du clavier. Appuyez sur **Valider**  $\odot$ .

Saisissez le nouveau code base à l'aide du clavier. Appuyez sur **Valider**  $\odot$ .

Saisissez de nouveau le nouveau code pour confirmation. Appuyez sur **Valider**  $\odot$ .

### **Définir des préfixes interdits - Restrictions d'appels**

*Vous pouvez interdire certains préfixes sur votre téléphone. Lorsqu'un préfixe est interdit, il devient impossible d'émettre les appels vers des numéros commençant par ces préfixes.*

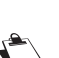

*En fonction des préfixes programmés, certains numéros ne seront plus accessibles. Par exemple, si vous programmez le 06 comme préfixe interdit, il sera impossible d'appeler un numéro commençant par 06.*

Allez dans **SECURITE** / **RESTRICTION**.

Saisissez le code. Appuyez sur **Valider**  $\odot$ .

#### **Pour créer ou modifier un préfixe:**

Sélectionnez un emplacement vide (tirets) ou un préfixe à modifier. Appuyez sur Valider  $\odot$ .

Saisissez le préfixe avec le clavier. Appuyez sur **Valider**  $\odot$ .

#### **Pour supprimer un préfixe:**

Sélectionnez le préfixe à supprimer. Appuyez sur **Valider**  $\odot$ .

Appuyez sur  $\odot$ , sans saisir aucun numéro.

# *Sécurité*

**26**

# **Pour activer ou désactiver la restriction:**

Appuyez sur **Retour**  $\odot$ .

- $\cdot$  Appuyez sur **Oui**  $\odot$  pour activer la restriction.
- Appuyez sur **Non**  $\odot$  pour désactiver la restriction.

**Autoriser la communication à trois** *La fonction intrusion autorise ou interdit à un second combiné inscrit sur la même base de se joindre à une conversation en cours. Si le mode intrusion est actif, il est alors possible de joindre un appel en cours avec un autre combiné.*

### Allez dans **SECURITE** / **INTRUSION**.

Un écran vous présente l'état en cours.

- Pour changer l'état, utilisez les touches  $\blacktriangle$  ou  $\blacktriangledown$ du navigateur.
- Pour conserver l'état, appuyez sur **Valider**  $\odot$ .

# *Sonneries*

**27**

**Activer / désactiver le mode silence** *En mode silence, la sonnerie et les bips clavier du téléphone sont inhibés.*

#### Allez dans **SONNERIES** / **SILENCE**.

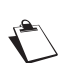

• Pour conserver l'état, appuyez sur **Valider** . *Quand vous avez activé le mode silence, votre combiné est muet pour toutes les fonctions de type timer, anniversaire...*

Utilisez les touches  $\triangle$  ou  $\blacktriangledown$  du navigateur pour activer ou désactiver le mode silence.

L'état est modifié instantanément, appuyez sur **Valider**  $\odot$ .

**Modifier la sonnerie** Allez dans **SONNERIES** / **APPEL EXTERIEUR** ou **APPEL INTERCOM**.

Sélectionnez la sonnerie de votre choix . Appuyez sur **Volume**  $\odot$ .

Régler le volume de la sonnerie avec les touches ▲ ou  $\star$ , appuyez sur **Valider**  $\odot$ .

**Activer ou désactiver les bips** Allez dans **SONNERIES** / **BIPS**.

Sélectionnez le type de bip. Appuyez sur **Valider** .

- **CLAVIER** : à chaque appui sur une touche un bip est émis.
- **BATTERIE** : émission de bips quand la batterie est trop faible.
- **CHARGEUR** : émission d'un bip lors du raccroché du combiné.

Un écran d'information affiche l'état d'activité du bip sélectionné. Pour changer l'état, utilisez les touches ▲ ou ▼

du navigateur. L'état est modifié à l'écran. Appuyez sur

**Valider**  $\odot$ .

**Programmer une touche** *Cette fonction vous permet de programmer les touches*  $\odot$  *et*  $\odot$  *de* votre combiné.

Allez dans **REGLAGES** / **TOUCHE PROGR.**.

Un écran vous présente la fonction actuellement affectée à la touche  $\odot$ .

- Pour conserver la fonction, appuyez sur **Valider**  $\odot$ .
- Pour modifier la fonction, utilisez les touches ou  $\div$  du navigateur.

Choisissez dans la liste la fonction que vous voulez affecter. Appuyez 2 fois sur **Valider**  $\ddot{\bullet}$ .

- Un écran vous propose de programmer la touche  $\odot$ . • Pour conserver la fonction, appuyez sur
- **Valider**  $\odot$ . • Pour modifier la fonction, utilisez les touches
- ou ▼ du navigateur.

### **Modifier la date et l'heure** Allez dans **REGLAGES** / **DATE/HEURE**.

**28**

Un écran vous présente la date et l'heure en cours.

Vous pouvez saisir la date au format JJ/MM/AA. Une fois modifié, appuyez sur **Valider**  $\odot$ .

Saisissez l'heure au format HH : MM. Appuyez sur **Valider**  $\odot$ .

### **Régler le contraste** Allez dans **REGLAGES** / **CONTRASTE**.

Sélectionnez le niveau que vous souhaitez. Le contraste est visible directement à l'écran.

Appuyez sur **Valider**  $\odot$  lorsque vous avez obtenu un niveau satisfaisant.

# **Raccrocher ou décrocher**

**automatiquement** Allez dans **REGLAGES** / **RACCROCHE AUTO.** (ou **DECROCHE AUTO.**).

Un écran vous présente l'état en cours (actif ou inactif). Pour changer l'état, utilisez les touches ▲ ou ▼

du navigateur. L'état est modifié à l'écran appuyez sur **Valider**  $\odot$ .

• Pour conserver l'état, appuyez sur Valider <sup>.</sup>.

### **Numéro de Messagerie (selon opérateur)**

*Cette fonction vous permet de régler le numéro de votre messagerie vocale en ligne.*

*Pour vous signaler l'arrivée d'un nouveau message, sur le combiné, le message des nouveaux événements est affiché à l'écran.*

Le numéro de votre messagerie vocale est réglé en usine, pour modifier ce numéro procéder comme suit :

Allez dans **REGLAGES** / **N. MESSAGERIE**.

Appuyez sur **Effacer**  $\odot$  pour effacer chiffre à chiffre si

vous avez déjà programmé un numéro.

Rentrez le nouveau numéro. Appuyez sur **Valider** .

## **Numéro de Messagerie Express (selon opérateur)**

*Le numéro de votre messagerie express est réglé en usine, pour modifier ce numéro procéder comme suit :*

#### Allez dans **REGLAGES** / **N. M.EXPRESS**.

Le numéro pré-enregistré apparaît à l'écran.

Appuyez sur **Effacer**  $\odot$  pour effacer chiffre à chiffre si vous avez déjà programmé un numéro.

Rentrez le nouveau numéro. Appuyez sur Valider  $\odot$ .

### **Modifier la langue** Allez dans **REGLAGES** / **LANGUE**.

Un écran d'information présente la langue actuellement utilisée.

- Pour conserver, appuyez sur **Valider**  $\odot$ .
- Pour modifier, utilisez les touches  $\triangle$  ou  $\blacktriangleright$  du navigateur.

Choisissez dans la liste la langue voulue.

Sélectionnez la langue et appuyez sur **Valider**  $\odot$ .

# **RÉGLAGES AVANCÉS / GESTION DU COMBINÉ**

**Inscrire un nouveau combiné sur une base**

Prenez le combiné à inscrire :

Allez dans **REGLAGES** / **REGL. AVANCES** / **GESTION COMB.** / **INSCRIPTION**.

Le combiné passe en mode inscription.

Sur la base : Appuyez pendant plusieurs secondes sur le bouton  $\mathcal{D}$  de la base.

Le voyant vert clignote rapidement  $1$ . La base est en mode appairage.

Le nouveau combiné et la base se recherchent mutuellement. L'appairage peut prendre plusieurs secondes.

Une fois le combiné inscrit, le combiné sort automatiquement du mode appairage et vous indique la fin de l'inscription.

### **Modifier la priorité de la base**

*Cette fonction vous permet d'indiquer sur quelle base votre combiné réalisera les appels en priorité (si votre combiné est appairé sur plusieurs bases).*

Allez dans **REGLAGES** / **REGL. AVANCES** / **GESTION COMB.** / **PRIORITE BASE**.

**29**

1. Seulement la base D34T

Un écran d'information vous présente la priorité actuelle de votre combiné.

• Pour conserver la priorité, appuyez sur **Valider**  $\odot$ .

• Pour modifier la priorité, utilisez les touches ou  $\bullet$  du navigateur.

Sélectionnez la base prioritaire (Le mode automatique permet de ne pas spécifier de

priorité). Appuyez sur **Valider**  $\odot$ .

#### **Réinitialiser le combiné**

*Lorsque vous réinitialisez votre combiné, tous les paramètres retrouvent leur valeur initiale (sortie d'usine), à l'exception du répertoire et des alertes anniversaire.*

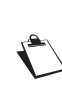

**30**

*Lors de la réinitialisation du combiné, les fonctions de sécurité (préfixes interdits et la durée crédit temps) ne retrouvent pas leur état initial.*

Allez dans **REGLAGES** / **REGL. AVANCES** / **GESTION COMB.** / **REINIT. COMBINE**.

Un écran de validation vous demande de confirmer votre demande :

- Pour réinitialiser votre combiné, appuyez sur **Oui**  $\odot$ .
- Pour ne pas réinitialiser votre combiné, appuyez sur **Non**  $\odot$ .

**Inscription personnalisée de votre nouveau combiné sur une base** *L'inscription personnalisée est à utiliser dans les cas suivants :*

- *vous avez modifié le code de la base (différent de 0000),*
- *vous disposez de plusieurs bases,*
- *vous souhaitez choisir un nom pour votre base (visible en appuyant sur la touche*  $(\mathscr{O})$  *du combiné à partir de l'écran de veille),*
- *vous souhaitez choisir le numéro d'inscription du combiné.*

Prenez le combiné à inscrire :

#### Allez dans **REGLAGES** / **REGL. AVANCES** / **GESTION COMB.** / **INSCRIPTION PER**.

Sélectionnez le numéro de la base. Appuyez **Valider**  $\odot$ .

Effacer le nom courant de la base avec la touche **Effacer**  $\odot$  du navigateur (si besoin).

Saisir le nouveau nom de la base, appuyez sur **Valider**  $\odot$ .

Saisir le code de la base. Appuyez sur Valider ...

Le combiné passe en mode inscription, le message "**COMBINE EN MODE INSCRIPTION**" apparaît à l'écran.

Mettez votre base en mode appairage, en suivant la procédure décrite dans le paragrahe "Sur la base" ci-après.

Lorsque le combiné est inscrit, sélectionnez le numéro du combiné. Appuyez sur **Valider**  $\odot$ .

Sur la base : Appuyez pendant plusieurs secondes sur le bouton  $\eta$  de la base.

Le voyant vert clignote rapidement<sup>1</sup>.

La base est en mode appairage.

Le nouveau combiné et la base se recherchent mutuellement. L'appairage peut prendre plusieurs secondes.

Une fois le combiné inscrit, le combiné sort automatiquement du mode appairage et vous indique la fin de l'inscription.

#### **Renommer le combiné** Allez dans **REGLAGES** / **REGL. AVANCES** / **GESTION COMB.** / **NOM COMBINE**.

Un écran présente le nom actuel du combiné:

- Pour conserver le nom, appuyez sur Valider  $\odot$ .
- Pour modifier le nom, effacer lettre par lettre en appuyant sur **Effacer** . Utilisez le clavier pour entrer le nouveau nom.

Appuyez sur Valider ...

# **RÉGLAGES AVANCÉS / GESTION DE LA BASE**

**Mettre en mode appairage la base à partir d'un combiné**

Allez dans **REGLAGES** / **REGL. AVANCES** / **GESTION BASE** / **APPAIRAGE**.

Appuyez sur **Oui** . Le voyant de votre base se met alors à clignoter vert rapidement 2.

Votre base restera en mode appairage environ 1 minute.

**Réinitialiser la base**

*Lorsque vous réinitialisez votre base, tous les paramètres de la base retrouvent leurs valeurs initiales (sortie d'usine), vos SMS ne sont pas effacés.* 

#### Allez dans **REGLAGES** / **REGL. AVANCES** / **GESTION BASE** / **REINIT. BASE**.

Un écran de validation vous demande de confirmer votre demande :

 $\cdot$  Pour réinitialiser la base, appuyez sur **Oui**  $\odot$ . • Pour ne pas réinitialiser la base, appuyez sur

 $\mathsf{Non}\, \widehat{\mathsf{\odot}}$ .

Saisissez le code de la base à l'aide du clavier. Appuyez sur **Valider**  $\odot$ .

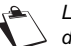

*Lors de la réinitialisation de la base, le code de la base redevient 0000.*

**31**

1. Seulement la base D34T 2. Seulement la base D34T

**32**

**Supprimer l'inscription d'un combiné** Allez dans **REGLAGES** / **REGL. AVANCES** / **GESTION BASE** / **SUPPRIM. COMB.**.

Sélectionnez dans la liste, le combiné que vous souhaitez supprimer. Appuyez sur **Valider** ...

Appuyez sur **Oui**  $\odot$  pour supprimer le combiné.

**Renommer la base** Allez dans **REGLAGES** / **REGL. AVANCES** / **GESTION BASE** / **NOM BASE**.

Choisissez la base dont vous voulez modifier le nom. Appuyez sur **Valider**  $\odot$ .

Corrigez avec la touche **Effacer** et rentrer le nouveau nom à l'aide du clavier. Appuyez sur **Valider**  $\odot$ .

# **RÉGLAGES AVANCÉS / GESTION DE LIGNE**

**Modifier le type réseau**

*Vous pouvez installer votre téléphone DECT sur le réseau public ou sur un réseau privé (lorsque vous utilisez un PABX).*

*Cette fonction permet de configurer votre téléphone en fonction du type de réseau.*

Allez dans **REGLAGES** / **REGL. AVANCES** / **GESTION LIGNE** / **TYPE RESEAU**.

Un écran vous présente l'état en cours.

- Pour conserver l'état, appuyez sur **Valider**  $\odot$ .
- Pour modifier l'état, utilisez les touches  $\triangleq$  ou  $\blacktriangledown$ du navigateur. L'état est modifié à l'écran, appuyez sur

**Valider**  $\odot$ .

**Modifier la durée de flash (touche R)**

*Si vous connectez votre téléphone derrière un autocommutateur privé ou dans un pays étranger, vous pouvez être amené à modifier la durée du flash pour vous permettre d'utiliser votre téléphone correctement pour les fonctionnalités suivantes : double appel, second appel, conférence à trois. Contactez votre opérateur pour qu'il vous fournisse la durée appropriée et procédez au nouveau réglage.*

Allez dans **REGLAGES** / **REGL. AVANCES** / **GESTION LIGNE** / **FLASHING**.

Un écran d'information vous présente le temps de flashing en cours.

- Pour conserver le temps, appuyez sur Valid.  $\odot$ .
- Pour modifier le temps, appuyez sur Modif  $\odot$ . Sélectionnez le nouveau temps. Appuyez sur **Valider**  $\odot$ .

### **Définir un préfixe PABX**

*En cas d'utilisation d'un autocommutateur sur un réseau privé, vous pouvez programmer le préfixe d'appel vers l'extérieur. Cette fonction vous propose de régler :*

- *le numéro du préfixe PABX,*
- *la longueur du numéro composé à partir de laquelle le préfixe PABX sera automatiquement composé (cette longueur est appelée «longueur avant préfixe»),*
- *l'état du préfixe (actif ou inactif).*

#### Allez dans **REGLAGES** / **REGL. AVANCES** / **GESTION LIGNE** / **PREFIXE PABX**.

## Appuyez sur  $\odot$  ou  $\odot$  puis appuyez **Oui**  $\odot$ .

Vous avez accès aux différentes actions que vous pouvez réaliser:

- **ACTIVER** / **DESACTIVER** : pour choisir un état.
- **MODIF PREFIXE** : pour entrer le numéro qui vous permet d'accéder à la ligne extérieure.
- **MODIF LONG.** : pour spécifier la <longueur avant préfixe>.

Pour modifier le préfixe, sélectionnez **MODIF PREFIXE**, appuyez sur **Valider**  $\odot$ .

Saisissez le préfixe PABX avec le clavier, appuyez sur **Valider**  $\odot$ .

Pour modifier la longueur avant préfixe, sélectionnez **MODIF LONG.**, appuyez sur Valider  $\odot$ .

Saisissez la longueur avant préfixe avec le clavier, appuyez sur **Valider**  $\odot$ .

#### **Numéro Appelant**

*Cette fonction permet d'activer ou de désactiver l'affichage du numéro de l'appelant sur le combiné. L'activation n'est utile que si vous êtes abonné au service "Affichage du Numéro".*

Allez dans **REGLAGES** / **REGL. AVANCES** / **GESTION LIGNE** / **NUM. APPELANT**.

Un écran vous présente l'état en cours (actif ou inactif). Pour changer l'état, utilisez les touches ▲ ou ▼ du navigateur. L'état est modifié à l'écran, appuyez sur **Valider**  $\odot$ .

Pour conserver l'état, appuyez sur Valider  $\odot$ .

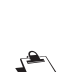

*l'appelant n'est pas visible quand vous recevez un appel. Toutefois le numéro de votre correspondant est visible lorsque vous consultez le journal.*

*Si la fonction est inactive, le numéro de* 

# *Répondeur*

*Le répondeur de votre téléphone possède deux modes d'accueil :*

- *Répondeur simple : aucun message ne pourra vous être laissé et une annonce prévient de votre indisponibilité.*
- *Répondeur enregistreur : une annonce invite vos correspondants à vous laisser des messages.*

### **Mise en route / arrêt du répondeur** Allez dans **REPONDEUR** / **MODE REPONDEUR**.

Un écran présente l'état actuel du répondeur.

- Pour conserver cet état, appuyez sur **Valider**  $\odot$ .
- Pour modifier l'état, appuyez sur la touche  $\triangle$  ou  $\blacktriangledown$ .
	- Pour activer le répondeur enregistreur, sélectionnez **ENREGIST**.
	- Pour activer le répondeur simple, sélectionnez **SIMPLE**.
	- Pour arrêter le répondeur, sélectionnez **DESACTIVE**.
	- Pour utiliser votre messagerie vocale opérateur tout en désactivant votre répondeur local, sélectionnez **EN LIGNE**.
	- Appuyez sur **Valider**  $\odot$ .

L'annonce qui sera alors utilisée est diffusée. A la fin de la lecture de l'annonce, appuyez sur Valider  $\odot$ .

**Modifier l'annonce**

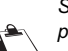

**34**

L'annonce anonyme est automatiquement lue. *Si vous n'avez enregistré aucune annonce personnelle, le répondeur utilisera automatiquement les annonces pré-*

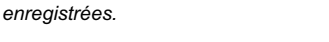

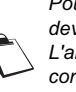

*Pour pouvoir modifier une annonce, vous devez avoir activé auparavant le répondeur. L'annonce qui sera modifiée, sera celle correspondant au type de répondeur activé (simple ou enregistreur).*

*Enregistrer une annonce personnelle* Allez dans **REPONDEUR** / **ANNONCE** / **MODIFIER**.

Appuyez sur **Démarrer**  $\odot$ .

Après le bip émis par le combiné, énoncez votre annonce dans le micro du combiné.

Pour stopper l'enregistrement, appuyez sur Fin  $\odot$ . Votre annonce est alors automatiquement lue.

A la fin de la lecture, un écran de validation apparaît.

Appuyez sur **Oui**  $\odot$  pour garder votre annonce ou sur **Non** e pour la réenregistrer.

*Utiliser une annonce anonyme préenregistrée*

Allez dans **REPONDEUR** / **ANNONCE** / **ANONYME**.

Appuyez sur **Oui** • pour remplacer votre annonce personnelle par l'annonce anonyme.

# *Répondeur*

*Effacer toutes vos annonces personnelles*

> *Si vous effacez toutes vos annonces personnelles, le répondeur sera automatiquement désactivé.*

#### Allez dans **REPONDEUR** / **ANNONCE** / **EFFACER TOUTES**.

## Appuyez sur **Oui** .

### **Ecouter les messages**

*L'état de l'afficheur dépend du réglage du mode d'affichage (Reportez-vous au paragaphe "Mode affichage", page 38) par defaut l'afficheur clignote et affiche le nombre de nouveaux messages.*

*Les nouveaux messages sont lus en premier. Ensuite sont lus les messages déjà écoutés selon un ordre chronologique (du plus ancien au plus récent).*

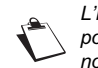

*L'icône* ⊠ *s'affiche sur l'écran du combiné pour vous indiquer que vous avez des nouveaux messages non lus.*

*Ecoute des messages à partir de la base*

Appuyez sur la touche  $\overline{\phantom{a}}$  pour débuter la lecture.

En cours de lecture vous pouvez utiliser les boutons de la base pour :

• Passer au message suivant :appui court**\***

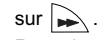

• Revenir au début du message : appui court**\***. sur  $\mathcal{L}$ 

- Revenir au message précédent : appui court**\****.* sur  $\sqrt{\bullet}$  x 2 fois
- Supprimer le message en cours: appui long**\***
	- $\overline{\text{sur } \vert \quad \times \quad}.$
	- Faire une pause / Reprise de la lecture après une pause : appui court\* sur  $\overline{\diagdown\text{--} \Box}$ .

A la fin du dernier message, le répondeur s'arrêtera automatiquement.

> *\* Distinguer les appuis longs des appuis courts:*

*Lorsque vous appuyez sur une touche de votre base D34V, un bip est émis dès que votre appui court est enregistré.*

*Si vous prolongez votre appui, un deuxième bip est émis après le premier: l'appui long est donc validé.* 

*Ecoute des messages à partir du combiné*

Allez dans **REPONDEUR** / **MESSAGES** / **ECOUTER**.

Les messages sont diffusés dans le haut-parleur du combiné.

Selon votre opérateur et votre abonnement, le nom et le numéro de votre correspondant sont affichés à l'écran.

En cours de lecture vous pouvez utiliser les touches du combiné pour :

 $\lfloor \frac{3}{2} \rfloor$ : supprimer le message en cours de lecture.

# *Répondeur*

 $-\sqrt{\frac{k}{n}}$  : revenir au début du message en cours.

- \\* x2 : revenir au message précédent.

 $\lceil \frac{0}{r} \rceil$  : pause.

 $-\left| \frac{\#}{\#}\right|$  : aller au message suivant.

### *Interrogation à distance*

Composez votre numéro de téléphone et attendez le déclenchement de votre répondeur.

Pendant l'écoute de votre annonce, appuyez sur la touche # et entrez votre code d'interrogation à distance.

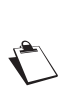

*Par défaut le code est 0000, mais vous devez le personnaliser pour activer l'interrogation à distance. Reportez-vous au paragaphe "Modifier le code d'interrogation à distance", page 37.*

**36**

*Attention, pour un bon fonctionnement du code d'interrogation à distance, celui-ci doit être différent du code de la base ainsi que celui du code privilégié.*

Un bip vous signale l'accès au répondeur, les messages non lus sont diffusés automatiquement. En fin de diffusion, un nouveau bip est émis pour vous signaler la mise à disposition du répondeur. Vous pouvez réaliser les opérations suivantes :

- 0 : pause/reprise.
- 3 : effacer.
- 5 : lire les messages.
- 7 : répondeur/enregistreur en marche.<br>8 : enregistrer mémo
- 
- 8 : enregistrer mémo.<br>9 éteindre le réponde 9 : éteindre le répondeur.
	- : retour au début du message.

\* (x2) : message précédent. # : message suivant.

*Effacer tous les anciens messages* Allez dans **REPONDEUR** / **MESSAGES** / **EFFACER ANCIENS**.

Pour confirmer l'effacement de tous les anciens messages, appuyez sur Oui  $\odot$ .

*Enregistrer un mémo*

Allez dans **REPONDEUR** / **MESSAGES** / **ENREGIST. MEMO**.

Appuyez sur **Démarrer**  $\odot$ .

Après le bip émis par le combiné, énoncez votre mémo dans le micro du combiné.

Pour stopper l'enregistrement appuyez sur Fin  $\odot$ .

- Pour valider le mémo, appuyez sur Oui  $\odot$ .
- Pour annuler le mémo et recommencer l'enregistrement, appuyez sur **Non** ...

Une fois validé, votre mémo devient un nouveau message du répondeur jusqu'à ce qu'il soit écouté.

# *Réglages répondeur*

### **Activer ou désactiver le filtrage d'appel**

*La fonction de filtrage permet, lorsqu'elle est activée, d'écouter le message laissé par votre correspondant pendant son enregistrement. Vous pouvez décrocher pour répondre à tout moment.*

#### Allez dans **REPONDEUR** / **REGL. REPONDEUR** / **FILTRAGE**.

Un écran indiquant l'état de la fonction apparaît.

- Pour conserver l'état, appuyez sur Valider <sup>.</sup>.
- Pour changer l'état, appuyez sur la touche ou  $\star$ , puis **Valider**  $\odot$ .

### **Modifier le code d'interrogation à distance**

*Le code d'interrogation à distance, vous permet de consulter les messages de votre répondeur à partir d'un autre téléphone.*

#### Allez dans **REPONDEUR** / **REGL. REPONDEUR** / **CODE DISTANCE**.

#### Appuyez sur **Oui**  $\odot$ .

Saisissez votre code base (par défaut 0000). Appuyez sur **Valider**  $\odot$ .

Saisissez le nouveau code d'accès à distance (4 chiffres obligatoirement). Appuyez sur Valider ...

**Définir la durée du message**

*Cette durée correspond au temps de parole qu'aura votre correspondant pour vous laisser son message.*

#### Allez dans **REPONDEUR** / **REGL. REPONDEUR** / **DUREE MESSAGE**.

Un écran indiquant la durée maximale autorisée pour chaque message apparaît.

• Pour conserver cette durée, appuyez sur **Valid.**  $\odot$ .

• Pour modifier cette durée, appuyez sur Modif ... Sélectionnez la durée. Appuyez sur **Valider** ...

#### **Accès privilégié**

*Ce service permet d'inhiber la sonnerie des appels entrants du combiné, sauf pour des correspondants privilégiés.* 

*Le répondeur va se déclencher après un nombre de sonneries (muettes) que vous aurez défini et le correspondant pourra laisser son message.*

*Vous avez la possibilité de permettre à certaines personnes de faire sonner votre téléphone. Pour cela, elles devront composer* 6 *(étoile) et le code privilégié quand elles entendront l'annonce. Une fois le code entré, votre téléphone sonne.*

Allez dans **REPONDEUR** / **REGL. REPONDEUR** / **ACCES PRIV.**.

Appuyez sur **Modif** ...

Saisissez le code d'accès privilégié, appuyez sur **Valider**  $\odot$ .

Appuyez sur *Oui*  $\odot$  pour activer le mode d'accès privilégié.

# *Réglages répondeur*

**Mode enregistrement**

*Le mode enregistrement permet de modifier la capacité du répondeur.* 

*Deux niveaux de qualité sont disponibles :*

- *Qualité supérieure : pour une capacité de 15 minutes en haute qualité.*
- *Qualité standard : pour une capacité de 24 minutes en qualité normale.*

*La modification de la qualité d'enregistrement des messages ne change pas la qualité de l'annonce.*

Allez dans **REPONDEUR** / **REGL. REPONDEUR** / **MODE ENREG.**.

Appuyez sur la touche  $\triangle$  ou  $\blacktriangledown$  pour modifier le niveau de qualité d'enregistrement affiché à l'écran. Appuyez sur **Valider**  $\odot$ .

**Nombre de sonneries** Allez dans **REPONDEUR** / **REGL. REPONDEUR** / **NB SONNERIE**.

Appuyez sur **Modif** ...

**38**

Sélectionnez le nombre de sonneries (entre 2 et 7) souhaité ou bien le mode Système Eco, puis appuyez sur **Valider**  $\odot$ .

> *Le mode Système Eco détermine automatiquement : si le répondeur ne contient pas de nouveaux messages, le nombre de sonneries sera de 4 sinon, le nombre de sonneries sera de 2.*

**Mode affichage**

*Ce mode vous permet de régler le comportement de l'afficheur de votre base.*

Allez dans **REPONDEUR** / **REGL. REPONDEUR** / **MODE AFFICHAGE**.

Appuyez sur **Modif** ...

Sélectionnez le mode qui vous convient :

- **CONFORT** :

*Répondeur simple avec messages* : «o» clignote sur l'afficheur. Un appui court**\*** sur déclenchent la lecture des messages tout en gardant l'affichage de «o».

*Répondeur enregistreur avec nouveaux messages*: le nombre des nouveaux messages apparaît sur l'afficheur. Un appui court\* sur **Fig.** déclenche la lecture de vos nouveaux messages.

*Répondeur enregistreur sans nouveaux messages*: l'afficheur est initialement éteint. Un appui court**\***

sur **Fi** fait apparaître «0» à l'écran .

Deux appuis courts\* successifs sur V déclenchent la lecture des anciens messages. En fin de lecture, l'afficheur est de nouveau éteint.

- **ETEINT** : quelque soit l'état de votre répondeur: simple, enregistreur (avec ou sans messages) ou désactivé l'afficheur de la base reste éteint.

*Répondeur simple avec messages*: Un appui court**\*** sur www.déclenchent la lecture de vos messages.

*Réglages répondeur*

**39**

*Répondeur simple sans messages*: un bip est émis par votre base lors d'un appui court<sup>\*</sup> sur <u>∠►</u>

*Répondeur enregistreur avec nouveaux messages*: un appui court\* sur verwall permet de lire vos nouveaux messages.

*Répondeur enregistreur sans nouveaux messages*: Deux appuis courts\* successifs sur V permet de lire vos anciens messages.

Appuyez sur **Valider**  $\odot$ .

*\* Distinguer les appuis longs des appuis courts:*

*Lorsque vous appuyez sur une touche de votre base D34V, un bip est émis dès que votre appui court est enregistré.*

*Si vous prolongez votre appui, un deuxième bip est émis après le premier: l'appui long est donc validé.* 

# *Annexes*

# **Entretien**

Utilisez un chiffon légèrement humide pour essuyer la base et le combiné, ne prenez pas un chiffon sec pour éviter des décharges électrostatiques.

# **Incidents**

**40**

Consultez le tableau ci-après en cas d'anomalies de fonctionnement :

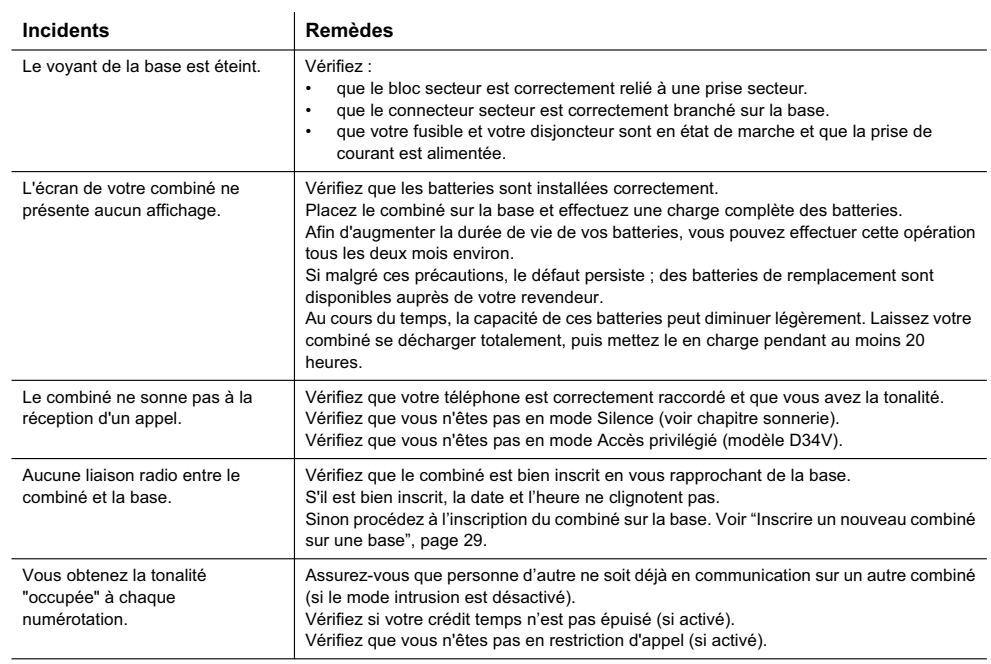

# *Caractéristiques techniques*

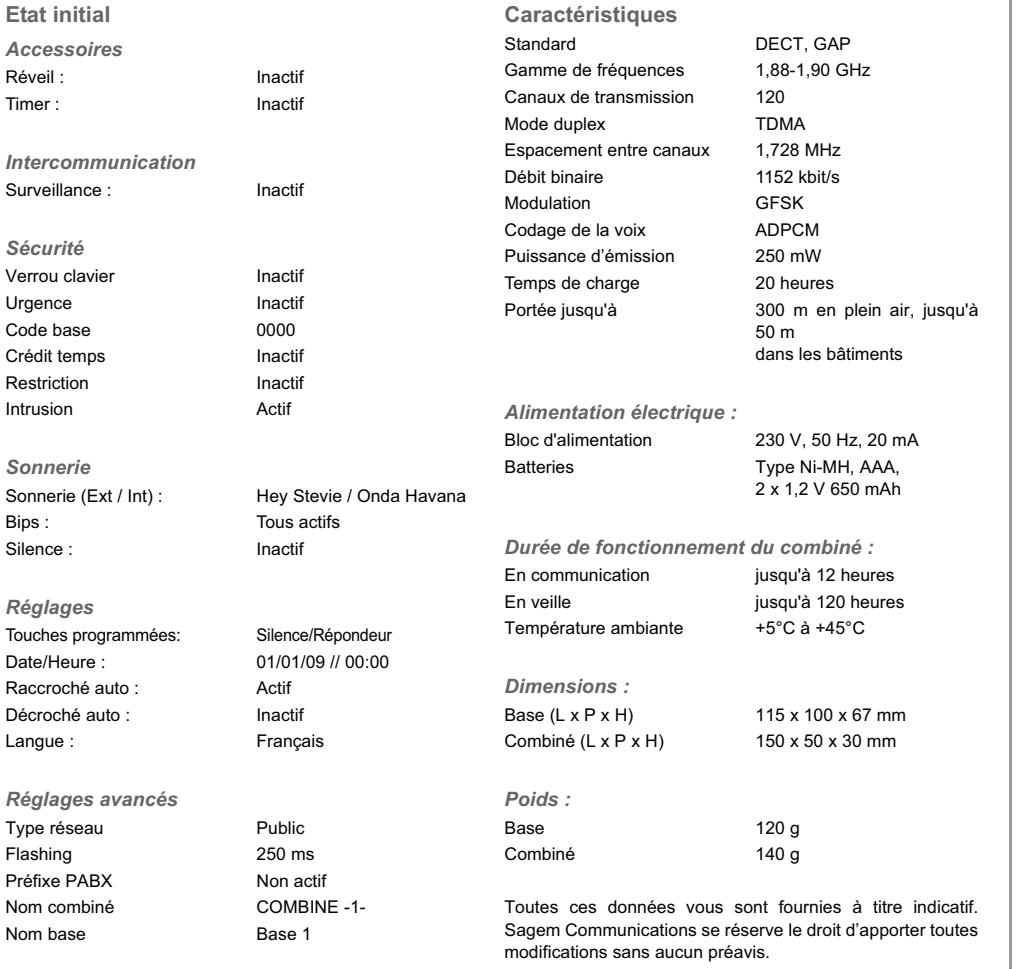

# *Environnement*

La préservation de l'environnement est une préoccupation essentielle de Sagem Communications. Sagem Communications a la volonté d'exploiter des installations respectueuses de l'environnement et a choisi d'intégrer la performance environnementale dans l'ensemble du cycle de vie de ses produits, de la phase de fabrication à la mise en service, l'utilisation et l'élimination.

#### **L'emballage**

**42**

La présence du logo (point vert) signifie qu'une contribution est versée à un organisme national agréé, pour améliorer les infrastructures de récupération et de recyclage des emballages.

Pour faciliter ce recyclage, veuillez respecter les règles de tri mises en place localement pour ce type de déchets.

### **Les piles et batteries**

Si votre produit contient des piles ou des batteries, ces dernières doivent être déposées dans les points de collecte désignés.

#### **Le produit**

La poubelle barrée apposée sur le produit signifie qu'il appartient à la famille des équipements électriques et électroniques.

A ce titre, la réglementation européenne vous demande de procéder à sa collecte sélective :

- Dans les points de distribution en cas d'achat d'un équipement équivalent.
- Dans les points de collecte mis à votre disposition localement (déchetterie, collecte sélective, etc.).

Ainsi, vous participez à la réutilisation et à la valorisation des Déchets d'Equipement Electriques et Electroniques qui peuvent avoir des effets potentiels sur l'environnement et la santé humaine.

#### *Garanties et dispositions exclusivement pour France*

Pour une prestation de garantie, veuillez vous adresser à votre distributeur ou au bureau d'assistance de Sagem Communications.

Il faut présenter une preuve d'achat.

Veuillez utiliser votre appareil conformément aux prescriptions et dans des conditions d'utilisation normales. Sagem Communications décline toute responsabilité pour toute utilisation non conforme aux prescriptions et pour les conséquences qui en découlent.

Pour tout mauvais fonctionnement, veuillez demander conseil à votre distributeur ou au bureau d'assistance de Sagem Communications.

*A) Conditions générales de garantie*

Pendant la période de garantie de 24 -vingt-quatre- Mois (3 -trois- Mois pour accessoires) SAGEM prend à sa charge à partir de la date d'achat, sans facturation et à sa propre discrétion, les travaux de réparation et les coûts des pièces de rechange dans le cas où l'appareil présente des erreurs de fonctionnement qui peuvent être attribuées à un défaut de fabrication.

Hormis le cas où le client a conclu un contrat de maintenance avec Sagem pour l'appareil aux termes duquel les réparations sont effectuées au domicile du client, aucune réparation n'est faite au domicile du client. Le client doit expédier à ses propres frais l'appareil défectueux à l'adresse obtenue du distributeur ou du bureau d'assistance de Sagem Communications.

Lorsqu'un produit est expédié pour réparation, une preuve d'achat doit être jointe à l'expédition (sans modification, notes ou passages illisibles) dont il ressort que le produit est toujours sous garantie. Si aucune preuve d'achat n'est jointe à l'expédition, l'atelier de réparation SAGEM prendra la date de fabrication comme référence pour déterminer le statut de garantie du produit.<br>Sous réserve des

obligations légales, Sagem Communications n'accepte aucune garantie implicite ou explicite qui n'a pas été mentionnée dans cette section et décline toute responsabilité pour les dommages directs ou indirects, matériels ou immatériels, qui sortent du cadre de la présente de garantie.

Si une disposition de la présente garantie s'avère être en tout ou en partie invalide ou illégale en vertu d'une infraction à l'encontre d'une prescription de protection du consommateur stipulée par la législation nationale, la validité et la légalité des autres dispositions de la présente garantie conservent leur plein et entier effet.

La garantie légale s'applique sans restriction indépendamment de la garantie de réparation.

*B) Exclusions de garantie*

Sagem décline toute responsabilité au titre de la garantie en

- relation avec : • Des dommages, défauts, pannes ou erreurs de fonctionnement pour une ou plusieurs des raisons
- suivantes :
- le non-respect des instructions d'installation et d'utilisation
- les influences extérieures (y compris mais sans limitation : coup de foudre, incendie, vibrations, vandalisme, réseau électrique inapproprié / défectueux ou dégâts des eaux de tout type)
- modification de l'appareil sans l'autorisation écrite de sagem
- conditions de fonctionnement inappropriées, en particulier la température et l'humidité de l'air
- réparation ou maintenance de l'appareil par des personnes non autorisées par sagem
- Usure de l'appareil et des composants à la suite d'une utilisation quotidienne normale
- dommages qui peuvent être attribués à un emballage inadéquat ou défectueux de l'appareil renvoyé à Sagem
- utilisation d'une nouvelle version logicielle sans l'autorisation préalable de Sagem
- modification ou ajout apporté à l'appareil ou au logiciel sans l'approbation écrite préalable de SAGEM
- les mauvais fonctionnements qui ne peuvent être attribués à l'appareil ni au logiciel installé dans l'ordinateur pour faire fonctionner l'appareil
- Les problèmes de connexion liés à tel ou tel environnement, notamment :
- problèmes en relation avec l'accès et/ou le raccordement à Internet tels que, par exemple, les interruptions d'accès au réseau ou le mauvais fonctionnement lors du raccordement de l'abonné ou de son interlocuteur

- problèmes de transmission (par exemple, couverture géographique insuffisante de la région de la part de l'émetteur, interférences ou mauvaises connexions)
- erreurs du réseau local (câblage, serveur, postes de travail) ou erreurs au niveau du réseau de transmission (comme par exemple, mais sans limitation, interférences, mauvais fonctionnement ou mauvaise qualité du réseau)<br>modification des paramètres du réseau de - modification des paramètres du réseau
- radiocommunications après la vente du produit
- défauts de fonctionnement du fait de l'entretien normal de l'appareil (comme décrit dans le manuel de l'utilisateur fourni), ainsi que des erreurs de fonctionnement qui peuvent être attribuées à l'omission d'une révision générale.
- Les coûts des travaux d'entretien sont en tous les cas à la charge du client.
- Erreurs de fonctionnement qui peuvent être attribuées à l'utilisation de produits, de consommables ou d'accessoires non compatibles.

*C) Réparations hors garantie*

Dans les cas visés sous point B et à l'issue de la période de garantie, le client est tenu de se faire établir un devis par un centre de réparation Sagem autorisé.

Les coûts de réparation et d'expédition sont à la charge du client.

Les conditions stipulées ci-dessus sont valables pour autant qu'aucune autre clause écrite n'ait été conclue avec le client et uniquement en France.

Bureau d'assistance : **01 70 48 04 83** www.sagem-communications.com

#### *Garanties et dispositions exclusivement pour Suisse*

Pour une prestation de garantie, veuillez vous adresser à votre distributeur ou au bureau d'assistance de Sagem Communications.

Il faut présenter une preuve d'achat.

Veuillez utiliser votre appareil conformément aux prescriptions et dans des conditions d'utilisation normales. Sagem Communications décline toute responsabilité pour toute utilisation non conforme aux prescriptions et pour les conséquences qui en découlent.

Pour tout mauvais fonctionnement, veuillez demander conseil à votre distributeur ou au bureau d'assistance de Sagem Communications.

*A) Conditions générales de garantie*

Pendant la période de garantie de 24 -vingt-quatre- Mois (3 -trois- Mois pour accessoires) SAGEM prend à sa charge à partir de la date d'achat, sans facturation et à sa propre discrétion, les travaux de réparation et les coûts des pièces de rechange dans le cas où l'appareil présente des erreurs de fonctionnement qui peuvent être attribuées à un défaut de fabrication.

Hormis le cas où le client a conclu un contrat de maintenance avec Sagem pour l'appareil aux termes duquel les réparations sont effectuées au domicile du client, aucune réparation n'est faite au domicile du client. Le client doit expédier à ses propres frais l'appareil défectueux à l'adresse obtenue du distributeur ou du bureau d'assistance de Sagem Communications.

Lorsqu'un produit est expédié pour réparation, une preuve d'achat doit être jointe à l'expédition (sans modification, notes ou passages illisibles) dont il ressort que le produit est toujours sous garantie. Si aucune preuve d'achat n'est jointe à l'expédition, l'atelier de réparation SAGEM prendra la date de fabrication comme référence pour déterminer le statut de garantie du produit.<br>Sous réserve des

obligations légales, Sagem Communications n'accepte aucune garantie implicite ou explicite qui n'a pas été mentionnée dans cette section et décline toute responsabilité pour les dommages directs ou indirects, matériels ou immatériels, qui sortent du cadre de la présente de garantie.

Si une disposition de la présente garantie s'avère être en tout ou en partie invalide ou illégale en vertu d'une infraction à l'encontre d'une prescription de protection du consommateur stipulée par la législation nationale, la validité et la légalité des autres dispositions de la présente garantie conservent leur plein et entier effet.

La garantie légale s'applique sans restriction indépendamment de la garantie de réparation.

*B) Exclusions de garantie*

Sagem décline toute responsabilité au titre de la garantie en

- relation avec : • Des dommages, défauts, pannes ou erreurs de fonctionnement pour une ou plusieurs des raisons
- suivantes :
- le non-respect des instructions d'installation et d'utilisation
- les influences extérieures (y compris mais sans limitation : coup de foudre, incendie, vibrations, vandalisme, réseau électrique inapproprié / défectueux ou dégâts des eaux de tout type)
- modification de l'appareil sans l'autorisation écrite de sagem
- conditions de fonctionnement inappropriées, en particulier la température et l'humidité de l'air
- réparation ou maintenance de l'appareil par des personnes non autorisées par sagem
- Usure de l'appareil et des composants à la suite d'une utilisation quotidienne normale
- dommages qui peuvent être attribués à un emballage inadéquat ou défectueux de l'appareil renvoyé à Sagem
- utilisation d'une nouvelle version logicielle sans l'autorisation préalable de Sagem
- modification ou ajout apporté à l'appareil ou au logiciel sans l'approbation écrite préalable de SAGEM
- les mauvais fonctionnements qui ne peuvent être attribués à l'appareil ni au logiciel installé dans l'ordinateur pour faire fonctionner l'appareil.
- Les problèmes de connexion liés à tel ou tel environnement, notamment :
- problèmes en relation avec l'accès et/ou le raccordement à Internet tels que, par exemple, les interruptions d'accès au réseau ou le mauvais fonctionnement lors du raccordement de l'abonné ou de son interlocuteur

**45**

# *Garantie*

- problèmes de transmission (par exemple, couverture géographique insuffisante de la région de la part de l'émetteur, interférences ou mauvaises connexions)
- erreurs du réseau local (câblage, serveur, postes de travail) ou erreurs au niveau du réseau de transmission (comme par exemple, mais sans limitation, interférences, mauvais fonctionnement ou mauvaise qualité du réseau)<br>modification des paramètres du réseau de - modification des paramètres du réseau
- radiocommunications après la vente du produit
- défauts de fonctionnement du fait de l'entretien normal de l'appareil (comme décrit dans le manuel de l'utilisateur fourni), ainsi que des erreurs de fonctionnement qui peuvent être attribuées à l'omission d'une révision générale.
- Les coûts des travaux d'entretien sont en tous les cas à la charge du client.
- Erreurs de fonctionnement qui peuvent être attribuées à l'utilisation de produits, de consommables ou d'accessoires non compatibles.

*C) Réparations hors garantie*

Dans les cas visés sous point B et à l'issue de la période de garantie, le client est tenu de se faire établir un devis par un centre de réparation Sagem autorisé.

Les coûts de réparation et d'expédition sont à la charge du client.

Les conditions stipulées ci-dessus sont valables pour autant qu'aucune autre clause écrite n'ait été conclue avec le client et uniquement en Suisse.

Bureau d'assistance : **08 48 - 84 81 02** www.sagem-communications.com

### *Garanties et dispositions exclusivement pour Belgique & Luxembourg*

Pour une prestation de garantie, veuillez vous adresser à votre distributeur ou au bureau d'assistance de Sagem Communications. Il faut présenter une preuve d'achat.

Veuillez utiliser votre appareil conformément aux prescriptions et dans des conditions d'utilisation normales. Sagem Communications décline toute responsabilité pour toute utilisation non conforme aux prescriptions et pour les conséquences qui en découlent.

Pour tout mauvais fonctionnement, veuillez demander conseil à votre distributeur ou au bureau d'assistance de Sagem Communications.

*A) Conditions générales de garantie*

Pendant la période de garantie de 24 -vingt-quatre- Mois (3 trois- Mois pour accessoires) SAGEM prend à sa charge à partir de la date d'achat, sans facturation et à sa propre discrétion, les travaux de réparation et les coûts des pièces de rechange dans le cas où l'appareil présente des erreurs de fonctionnement qui peuvent être attribuées à un défaut de fabrication.

Hormis le cas où le client a conclu un contrat de maintenance avec Sagem pour l'appareil aux termes duquel les réparations sont effectuées au domicile du client, aucune réparation n'est faite au domicile du client. Le client doit expédier à ses propres frais l'appareil défectueux à l'adresse obtenue du distributeur ou du bureau d'assistance de Sagem Communications.

Lorsqu'un produit est expédié pour réparation, une preuve d'achat doit être jointe à l'expédition (sans modification, notes ou passages illisibles) dont il ressort que le produit est toujours sous garantie. Si aucune preuve d'achat n'est jointe à l'expédition, l'atelier de réparation SAGEM prendra la date de fabrication comme référence pour déterminer le statut de garantie du produit.<br>Sous réserve

des obligations légales, Sagem Communications n'accepte aucune garantie implicite ou explicite qui n'a pas été mentionnée dans cette section et décline toute responsabilité pour les dommages directs ou indirects, matériels ou immatériels, qui sortent du cadre de la présente de garantie.

Si une disposition de la présente garantie s'avère être en tout ou en partie invalide ou illégale en vertu d'une infraction à l'encontre d'une prescription de protection du consommateur stipulée par la législation nationale, la validité et la légalité des autres dispositions de la présente garantie conservent leur plein et entier effet.<br>La carantie légale

La garantie légale s'applique sans restriction indépendamment de la garantie de réparation.

*B) Exclusions de garantie* 

- Sagem décline toute responsabilité au titre de la garantie en relation avec :
- Des dommages, défauts, pannes ou erreurs de fonctionnement pour une ou plusieurs des raisons suivantes :
	- le non-respect des instructions d'installation et d'utilisation
	- les influences extérieures (y compris mais sans limitation : coup de foudre, incendie, vibrations, vandalisme, réseau électrique inapproprié / défectueux ou dégâts des eaux de tout type)
	- modification de l'appareil sans l'autorisation écrite de sa sagem
	- conditions de fonctionnement inappropriées, en particulier la température et l'humidité de l'air
	- réparation ou maintenance de l'appareil par des personnes non autorisées par sagem
- Usure de l'appareil et des composants à la suite d'une utilisation quotidienne normale
- dommages qui peuvent être attribués à un emballage inadéquat ou défectueux de l'appareil renvoyé à Sagem
- utilisation d'une nouvelle version logicielle sans l'autorisation préalable de Sagem
- modification ou ajout apporté à l'appareil ou au logiciel sans l'approbation écrite préalable de SAGEM
- le mauvais fonctionnements qui ne peuvent être attribués à l'appareil ni au logiciel installé dans l'ordinateur pour faire fonctionner l'appareil
- Les problèmes de connexion liés à tel ou tel environnement, notamment :
- problèmes en relation avec l'accès et/ou le raccordement à Internet tels que, par exemple, les interruptions d'accès au réseau ou le mauvais fonctionnement lors du raccordement de l'abonné ou de son interlocuteur

- problèmes de transmission (par exemple, couverture géographique insuffisante de la région de la part de l'émetteur, interférences ou mauvaises connexions)
- erreurs du réseau local (câblage, serveur, postes de travail) ou erreurs au niveau du réseau de transmission (comme par exemple, mais sans limitation, interférences, mauvais fonctionnement ou mauvaise qualité du réseau)<br>modification des paramètres du réseau de - modification des paramètres du réseau
- radiocommunications après la vente du produit
- défauts de fonctionnement du fait de l'entretien normal de l'appareil (comme décrit dans le manuel de l'utilisateur fourni), ainsi que des erreurs de fonctionnement qui peuvent être attribuées à l'omission d'une révision générale. Les coûts des travaux d'entretien sont en tous les cas à la charge du client.
- Erreurs de fonctionnement qui peuvent être attribuées à l'utilisation de produits, de consommables ou d'accessoires non compatibles.
- *C) Réparations hors garantie*

Dans les cas visés sous point B et à l'issue de la période de garantie, le client est tenu de se faire établir un devis par un centre de réparation Sagem autorisé.

Les coûts de réparation et d'expédition sont à la charge du client.

Les conditions stipulées ci-dessus sont valables pour autant qu'aucune autre clause écrite n'ait été conclue avec le client et uniquement en Belgique & Luxembourg.

Bureau d'assistance : **070 - 35 00 16** www.sagem-communications.com

Livret d'utilisation Document non contractuel

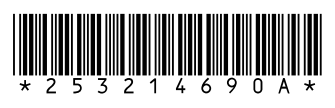

# **Sagem Communications SAS**

Société par actions simplifiée au capital de 158.291.895 € - 440 294 510 RCS PARIS Le Ponant de Paris - 27, rue Leblanc - 75015 PARIS - France www.sagem-communications.com